# UNIVERSIDADE TECNOLÓGICA FEDERAL DO PARANÁ DIRETORIA DE PESQUISA E PÓS-GRADUAÇÃO MESTRADO EM TECNOLOGIAS COMPUTACIONAIS PARA O AGRONEGÓCIO

PRISCILA RAMALLO

# **ORÇAMENTAÇÃO DE AVIÁRIOS UTILIZANDO TECNOLOGIAS COMPUTACIONAIS**

Medianeira

2021

## **PRISCILA RAMALLO**

# **ORÇAMENTAÇÃO DE AVIÁRIOS UTILIZANDO TECNOLOGIAS COMPUTACIONAIS**

## **Aviary Budgeting Using Computer Technologies**

Dissertação apresentada como requisito para obtenção do título de Mestre em Tecnologias Computacionais Para o Agronegócio da Universidade Tecnológica Federal do Paraná (UTFPR).

Orientador: Prof. Dr. José Airton Azevedo dos Santos Coorientador: Prof. Dr. Paulo Cesar Tonin

## **MEDIANEIRA 2021**

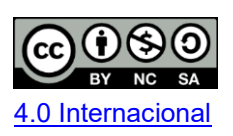

Esta obra está licenciada sob uma Licença Creative Commons Atribuição, Não Comercial, Compartilha Igual 4.0 Internacional (CC BY-NC-SA 4.0).<br>Para ver uma cópia desta licenca, visite o endereco Para ver uma cópia desta licença, visite o endereço http://creativecommons.org/licenses/by-nc-sa/4.0/ ou envie uma carta para Creative Commons, PO Box 1866, Mountain View, CA 94042, USA.

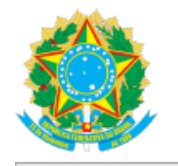

Ministério da Educação Universidade Tecnológica Federal do Paraná **Campus Medianeira** 

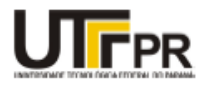

PRISCILA RAMALLO

#### ORÇAMENTAÇÃO DE AVIÁRIOS UTILIZANDO TECNOLOGIAS COMPUTACIONAIS

Trabalho de pesquisa de mestrado apresentado como requisito para obtenção do título de Mestra Em Tecnologias Computacionais Para O Agronegócio da Universidade<br>Tecnológica Federal do Paraná (UTFPR). Área de<br>concentração: Tecnologias Computacionais Aplicadas À Produção Agrícola E Agroindústria.

Data de aprovação: 04 de Junho de 2021

Prof Jose Airton Azevedo Dos Santos, Doutorado - Universidade Tecnológica Federal do Paraná Prof Paulo Cesar Tonin, Doutorado - Universidade Tecnológica Federal do Paraná Prof Carlos Aparecido Fernandes, Doutorado - Universidade Tecnológica Federal do Paraná Prof.a Thays Schneider, Doutorado - Sem Vinculo Oficial

Documento gerado pelo Sistema Acadêmico da UTFPR a partir dos dados da Ata de Defesa em 04/06/2021.

### **AGRADECIMENTOS**

Aos professores Paulo Cesar Tonin e José Airton Azevedo dos Santos que auxiliaram e se dedicaram desde o início da elaboração do projeto.

A minha família e aos amigos pela força, motivação e inspiração.

Aos colegas do curso de PPGTCA, juntos nos fortalecemos e vencemos muitos desafios, sempre com bom humor e muita amizade.

Aos professores pela dedicação e sabedoria que nos foi passada durante o breve período juntos.

A todos que, com boa intenção, colaboraram para a realização e finalização deste trabalho.

### **RESUMO**

RAMALLO, Priscila. **Orçamentação de aviários utilizando tecnologias computacionais.** 2021. Mestrado em Tecnologias Computacionais para o Agronegócio - Universidade Tecnológica Federal do Paraná.

A orçamentação, da construção de novos aviários, é realizada com base em obras similares ou na previsão de gastos, com isso a margem trabalhada pode se tornar muito elevada, inviabilizando o empreendimento, ou muito baixa, o que gera falhas no cronograma e falta de recursos. As ferramentas em BIM (*Building Information Modeling*) são utilizadas pelos construtores para facilitar e agilizar o controle de obras. Quando usadas, na fase de planejamento, proporcionam uma obra mais enxuta. Aliando esta tecnologia com ferramentas computacionais acessíveis aos construtores de aviários, foi elaborado um modelo padrão de construção civil para aviários, atendendo as normas de biosseguridade. O galpão projetado foi dimensionado e os dados transferidos a uma planilha orçamentária detalhada, com a função de levantar os custos e agir como um descritivo da obra. A planilha, implementada, neste trabalho, é uma ferramenta de fácil uso, eficiente, prática e que possibilita ao usuário um controle maior sobre as etapas, custos e planejamento.

**Palavras-chave:** BIM; Construção de aviários; Orçamento de aviário.

## **ABSTRACT**

RAMALLO, Priscila. **Aviary Budgeting Using Computer Technologies**. 2021. Master in Computational Technologies for Agribusiness - Federal Technological University of Paraná.

The budgeting for the construction of new aviaries is carried out based on similar works or on the forecast of expenditures, with this the worked margin can become too high, making the project unfeasible, or too low, which generates flaws in the schedule and lack of resources. The tools in BIM (Building Information Modeling) are used by builders to facilitate and speed up the control of works. When used, in the planning phase, they provide a leaner work. Combining this technology with computational tools accessible to aviaries builders, a standard model of civil construction for aviaries was developed, meeting biosafety standards. The projected shed was dimensioned and the data transferred to a detailed budget spreadsheet, with the function of raising costs and acting as a description of the work. The spreadsheet, implemented, in this work, is an easy-to-use, efficient, practical tool that allows the user to have greater control over the stages, costs and planning.

**Key-words:** BIM; Aviary construction; Aviary budget.

# **LISTA DE ILUSTRAÇÕES**

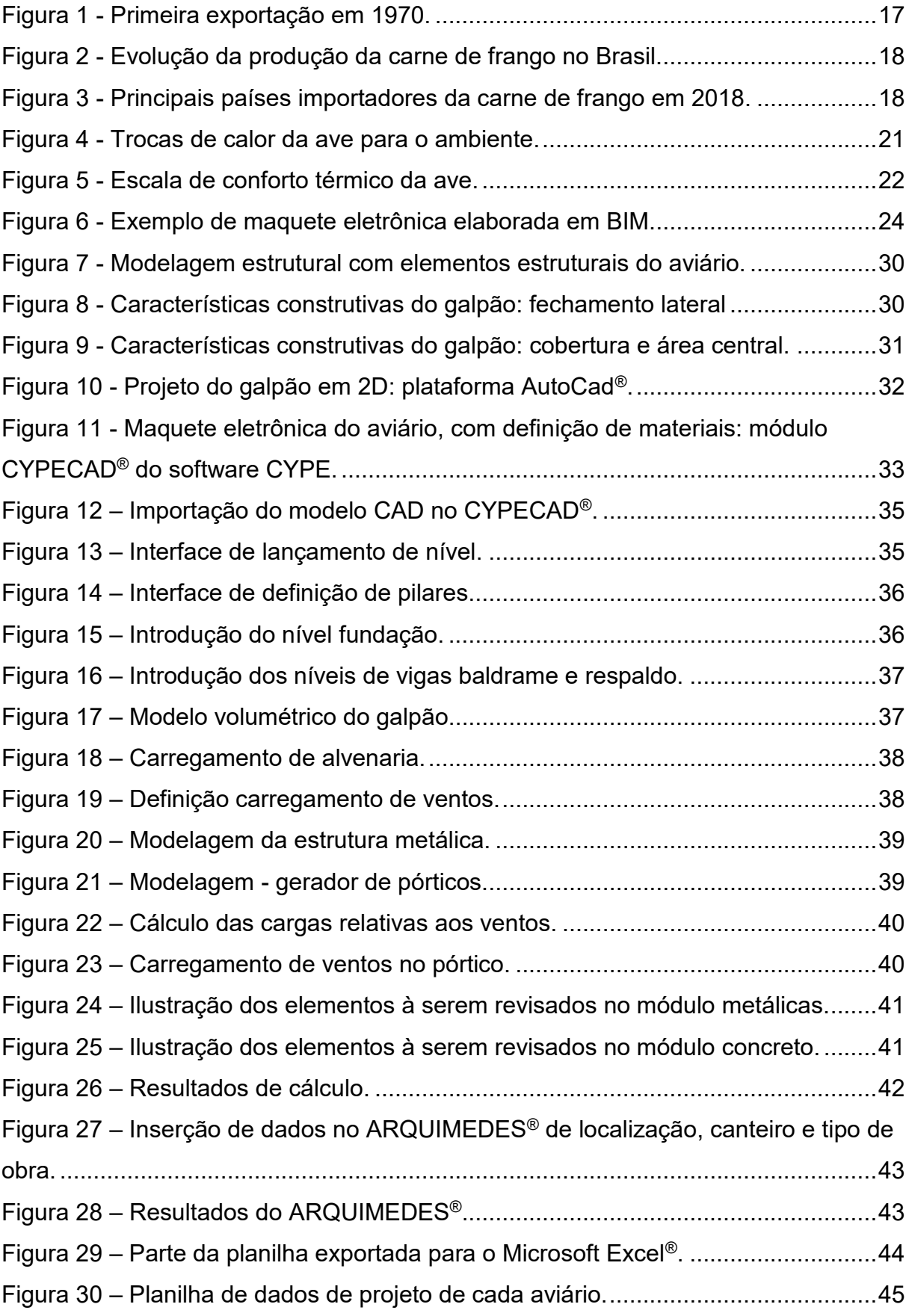

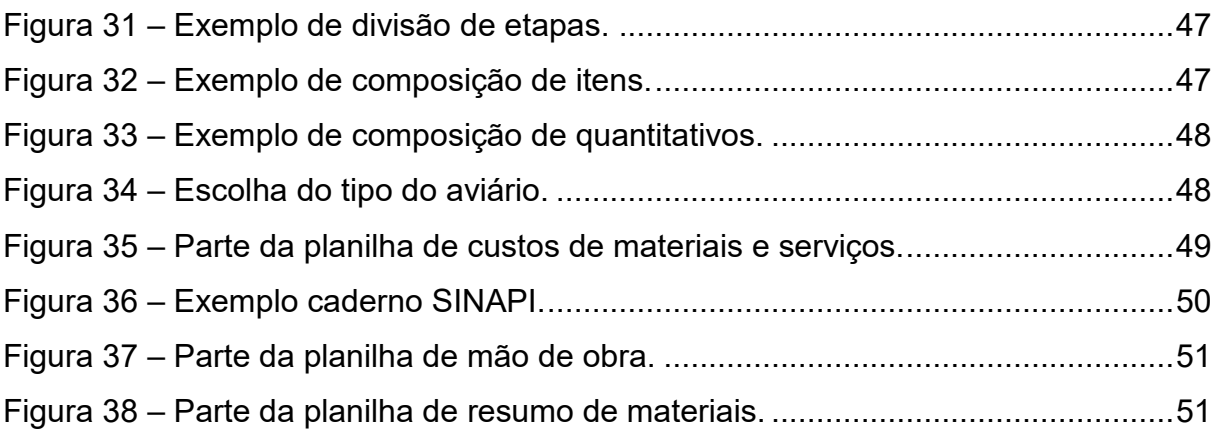

## **LISTA DE ABREVIATURAS, SIGLAS E ACRÔNIMOS**

## **LISTA DE ABREVIATURAS**

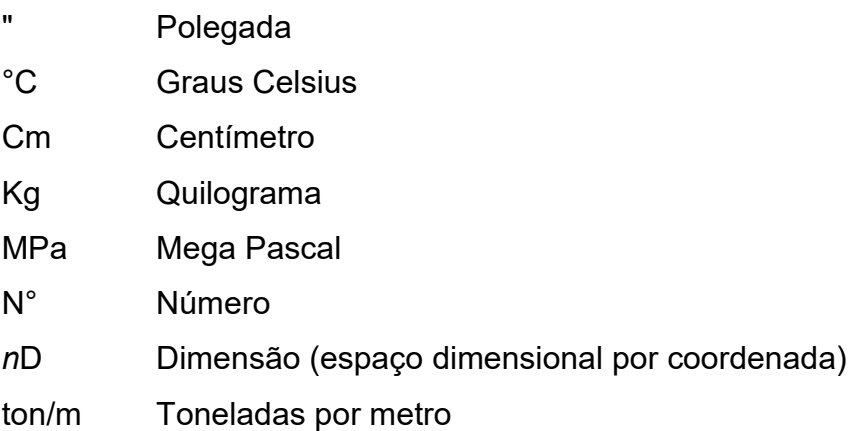

## **LISTA DE SIGLAS**

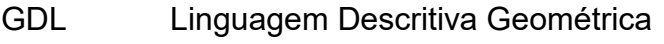

IN Instrução Normativa

## **LISTA DE ACRÔNIMOS**

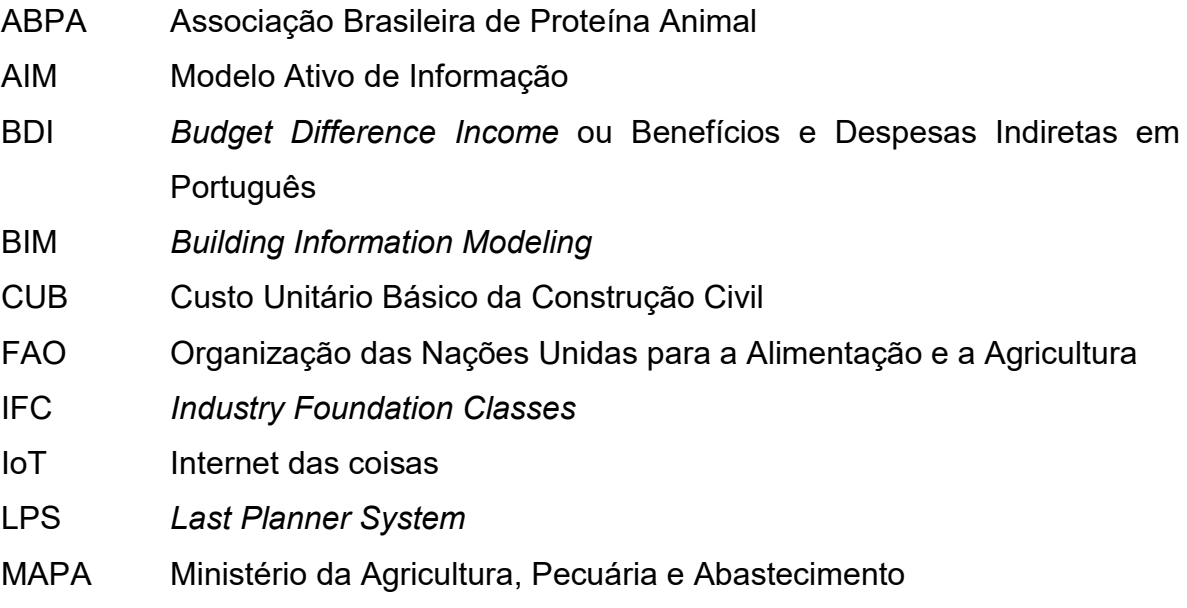

MEP Projetos Complementares de Engenharia

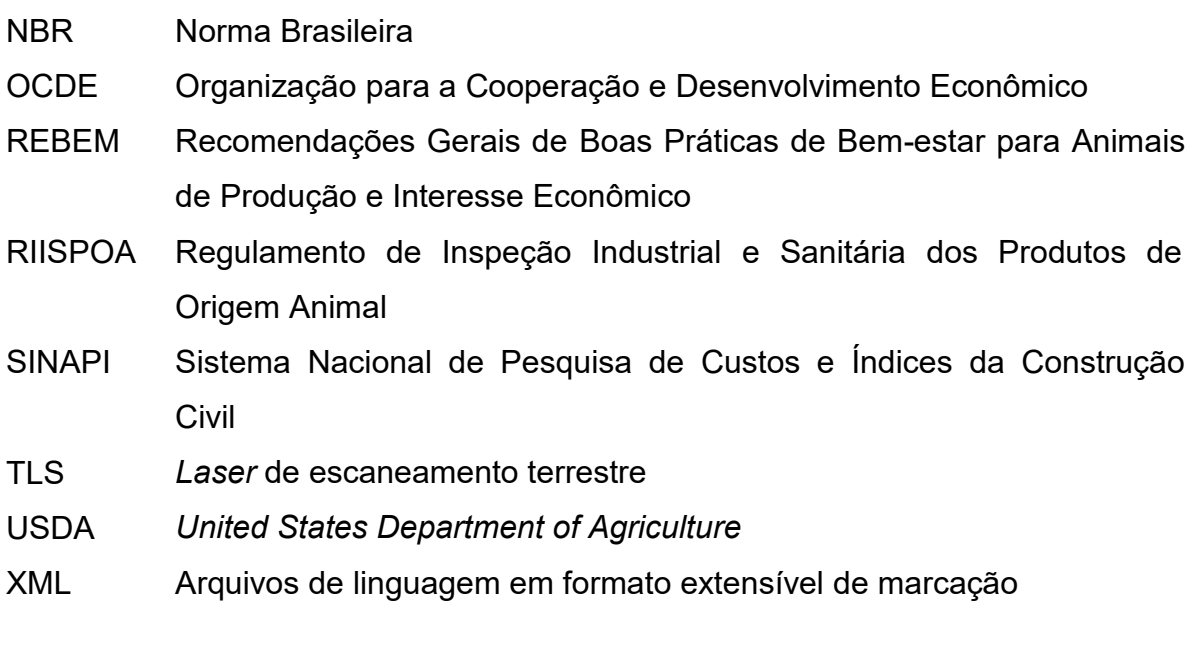

# **SUMÁRIO**

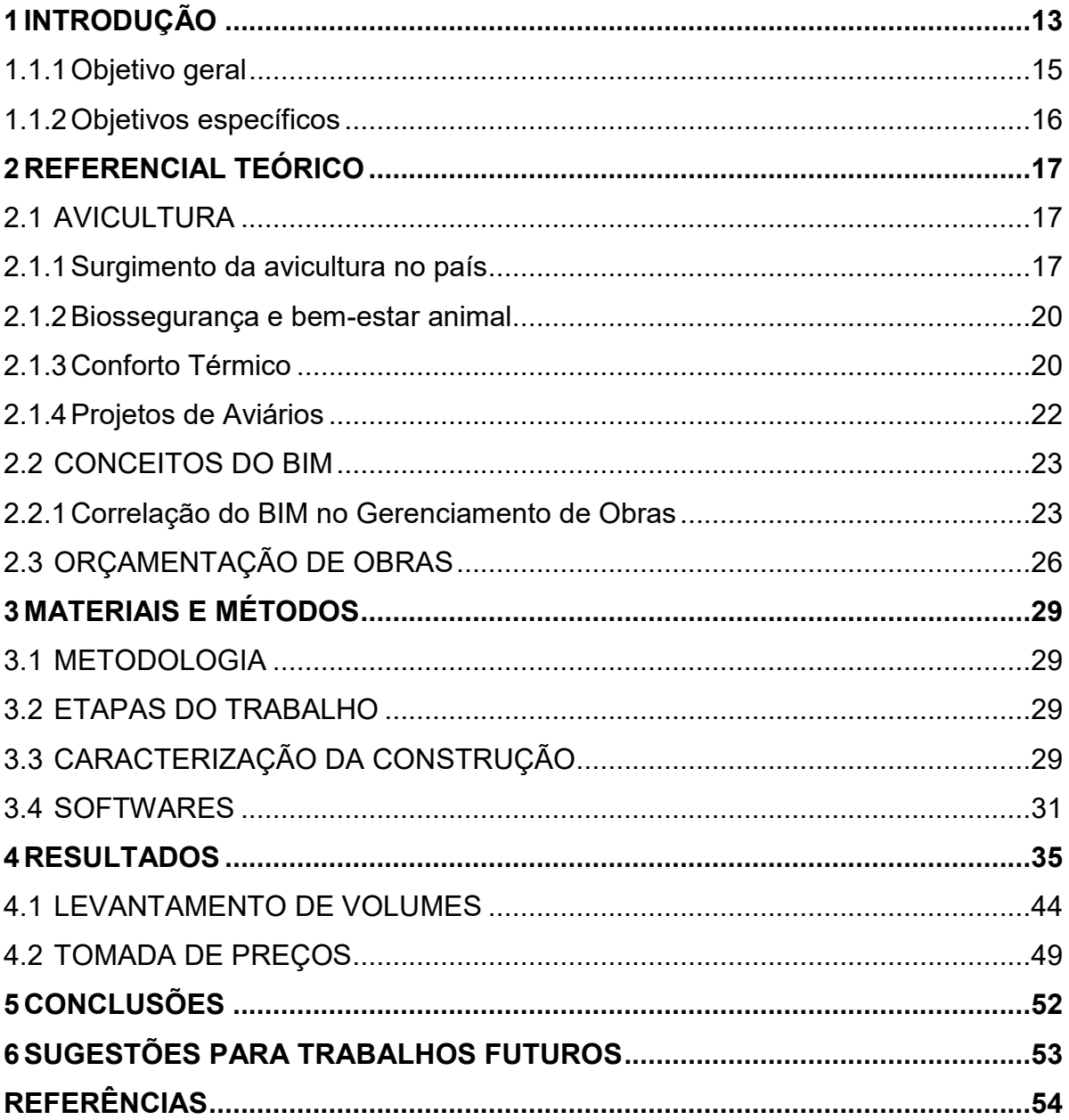

#### <span id="page-11-0"></span>**1 INTRODUÇÃO**

O desenvolvimento da avicultura se efetivou, na década de 70, com a entrada, no mercado, de empresas processadoras e especialistas no processo de produção do frango. Transformações tecnológicas, técnicas de produção intensiva e o desenvolvimento de genética adaptada contribuíram para o avanço da atividade (CEPEA, 2014).

A carne de frango deve desbancar a carne de porco como a mais consumida, do planeta, até 2025, como prevê a Organização das Nações Unidas para a Alimentação e a Agricultura – FAO (ASGAV, 2018).

O Brasil é líder absoluto nas exportações mundiais de carne de frango desde 2004. Entre os fatores que levaram o país a conquistar esta posição de destaque estão a qualidade e a sanidade do produto brasileiro (LUDTKE et al., 2015).

Uma questão bastante abordada, no mercado mundial, é a Biosegurança da produção. Diversos surtos de gripes aviárias e salmonela fizeram com que os compradores mundiais exigissem um controle maior, por parte dos produtores rurais, de agentes contaminantes que possam adentrar e infectar os lotes de aves. Novas normativas nacionais surgem impondo, nas propriedades de aves de corte, construções que proporcionem um rigoroso isolamento sanitário.

A produção avícola nacional concentra-se em um sistema de integração entre produtores e frigoríficos. A criação de frangos, por meio deste sistema, é cercada de todos os cuidados em biossegurança, além de completa assistência, às granjas, no que diz respeito a aspectos sanitários, equipamentos e alimentação. No Paraná, a maioria dos frigoríficos trabalha com o sistema de integração, no qual a integradora garante, ao produtor, o fornecimento de matérias-primas necessárias a todo o ciclo de produção, bem como dispõe de acompanhamento técnico especializado (THOMAS, 2007).

Os novos aviários, cada vez mais tecnológicos, estão sendo construídos visando oferecer condições ideais para o alojamento e engorda de frangos de corte, como o sistema *dark house*. Neste modelo, as aves ficam alojadas em um ambiente mais escuro, existindo um controle da luminosidade do galpão, não havendo penetrabilidade da luz solar. Com a menor incidência de luz, as aves ficam mais calmas, se movimentam menos e apresentam melhor conversão alimentar. Como benefício o sistema permite alojar mais aves por metro quadrado.

Atualmente, as aves estão maiores e mais pesadas. Portanto, novos conceitos e padrões estão sendo empregados, nas granjas que alojam esses animais, a fim de melhorar o rendimento e a qualidade do produto final. Nos últimos anos a evolução genética, de manejo, nutricional, de equipamentos e de sanidade das aves provocou o aumento do peso médio de abate dos frangos, passando de 2,7 kg para 3 kg, com a mesma idade de abate (LUDTKE et al., 2015).

Um abatedouro de aves necessita de diversos criadores para manter o seu fluxo produtivo. A velocidade máxima de linha de abate, permitida por legislação do Ministério da Agricultura, Pecuária e Abastecimento (MAPA) é de 12.000 aves/h, conforme Portaria n° 210 de 29 de maio de 1995. Cada unidade criadora pode alojar entre 17 a 20 mil aves, ou seja, para suprir a demanda de aves, para um único dia de produção, é necessário coletar as aves de mais de um criadouro.

É necessário um grande investimento, para a construção de um galpão de recria, na ordem de milhares de reais e qualquer falha ou atraso causa grandes prejuízos. Os volumes de produção de um abatedouro de aves são definidos com anos de antecedência e a ordem de aves abatidas é definida com meses de antecedência. A quebra nesta cadeia traz consequências desastrosas e prejuízos milionários.

Em contato com uma agroindústria, que possui o segmento de aves entre seu mercado de atuação, foi possível observar a falta de ferramentas que tratam da qualidade, cronograma, controle e gestão de recursos de obra, nas construções de novos aviários. A orçamentação, da construção de novos aviários, galpões e matrizeiros, é realizada com base em obras similares ou na previsão de custos.

Cabe ao produtor encontrar uma construtora que lhe repasse os valores de obra e prazos, o que não é bem visto quando se fala em estudo de investimento financeiro, pois cada licitante pode adotar materiais e serviços a seu critério. Isto acaba refletindo em diversas adversidades nas obras, entre elas, o superfaturamento, atrasos indevidos, má execução e despesas indevidas.

A simplicidade das estruturas civis de um galpão aviário, facilita o estabelecimento de um projeto básico, que aliado a um memorial descritivo da construção, fornecerá todas as diretrizes a serem seguidas pelos construtores. Estes documentos auxiliam na compreensão da obra, permitindo uma adequada fiscalização dos materiais e das etapas construtivas.

Estabelecer um projeto básico construtivo, junto com um manual dos materiais a serem utilizados, fornece um escopo dos serviços a serem solicitados aos construtores, equalizando-os perante o projeto. Isto também auxilia aos fiscais de obra a fazer a validação dos serviços executados (MATTOS, 2014).

No mercado da construção civil existem diversos *softwares* para calcular investimentos. Entretanto, todos são voltados para área imobiliária residencial, características muito diferentes de galpões e aviários.

Os *softwares* de planejamento e controle são gerenciadores de redes de planejamento. Eles devem ser de fácil utilização, dispor de uma visão geral sobre o projeto e disponibilizar a possibilidade de catalogar e compartilhar os orçamentos de cada etapa do projeto, impedindo que as informações sobre a obra se percam.

Outra função importante, destes softwares, é apresentar ao usuário todos os itens que devem ser contabilizados no orçamento e possibilitar ainda a escolha do que vai entrar e o que vai ficar de fora, quais os preços encontrados para cada item e como deve ser feita a escolha deles, com base nos preços. Esse controle ajuda, na projeção de custos, para saber se é possível manter-se dentro do orçamento e o que pode ser feito para evitar ultrapassar o valor previsto.

Além disso, o *software* deve permitir o controle e o acompanhamento da obra, auxiliando o Gerente de Projetos nas tomadas de decisões relativas a prazos, custos e recursos, permitindo de maneira muito rápida e eficiente, o cálculo do caminho crítico do empreendimento. Deve também demonstrar as inconsistências entre a execução do projeto e o que está fora do previsto pelo planejamento.

Neste trabalho, com base nas necessidades das cooperativas avícolas da região oeste do Paraná, elaborou-se um parâmetro construtivo para galpões de recria, de aves de corte, modelado e dimensionado em um *software* específico para BIM o CYPE®.

Os quantitativos, de obra, obtidos por meio desta modelagem foram transferidos para uma planilha no Microsof Excel®, implementada para atender a demanda, de orçamentação, deste tipo de edificação.

#### <span id="page-13-0"></span>1.1.1Objetivo geral

O objetivo, deste estudo, é disponibilizar, um modo de fácil orçamentação, ao produtor rural e as cooperativas, para implementação de novos galpões de recria de aves de corte.

<span id="page-14-0"></span>1.1.2Objetivos específicos

a) Elaborar projetos básicos arquitetônico e estrutural em *Building Information Modeling* (BIM) de uma edificação de um galpão para recria de aves de corte estabelecendo um padrão construtivo.

b) Elaborar uma planilha quantitativa padrão que seja utilizada como um memorial descritivo da obra, com base nos projetos e parâmetros de normas, com todos os materiais a serem utilizados na construção das edificações.

c) Desenvolver uma planilha orçamentária programada, correlacionando quantitativo, material e mão-de-obra, fornecendo um extrato detalhado dos valores previstos para obra.

### <span id="page-15-1"></span>**2 REFERENCIAL TEÓRICO**

### <span id="page-15-2"></span>2.1 AVICULTURA

#### <span id="page-15-3"></span>2.1.1Surgimento da avicultura no país

Avicultura no Brasil inicia, no ano de 1502, quando Gonçalves Coelho trouxe as primeiras aves domésticas a bordo de seus navios. Os imigrantes alemães, italianos, suíços, ucranianos, holandeses, suecos e portugueses, implementaram as primeiras técnicas de criação de aves em larga escala por volta de 1930.

Na década de 60 a indústria avícola foi alavancada através da integração entre produtor e frigorífico, devido ao surgimento das Cooperativas Agroindustriais. Porém, as primeiras matrizes dos frangos de corte foram trazidas ao país apenas no início da década de 70 pelo português Avelino Costa (Figura 1), que fundou uma das primeiras indústrias avícolas no país, na região de Minas Gerais, e hoje é uma das grandes empresas exportadoras (BRAZILIAN CHICKEN, 2009).

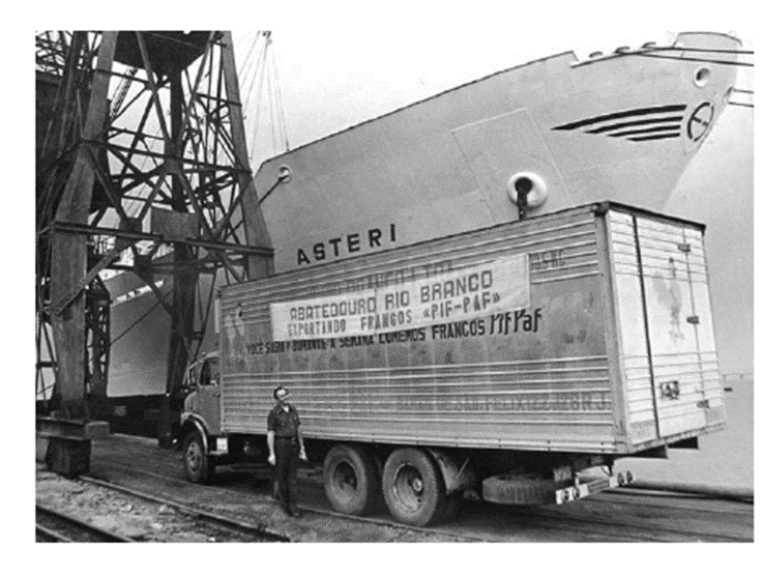

**Figura 1 - Primeira exportação em 1970. Fonte: Brazilian Chicken, 2009**

<span id="page-15-0"></span>Segundo Talamini, Martins e Santos Filho (2018), o Brasil é referência na área de proteção alimentar, garantindo a exportação para mais de 150 países, o equivalente a 4 milhões de toneladas por ano, sendo, segundo a *United States Department of Agriculture* (USDA), o maior exportador. Em níveis de produção é o terceiro maior produtor, com cerca de 12 milhões de toneladas anuais. A produção de carne de frango, no ano de 2020, foi por volta de 13,8 milhões de toneladas.

O setor avícola envolve direta e indiretamente cerca de 3,5 milhões de trabalhadores, nas atividades frigoríficas, e 130 mil famílias no manejo dos aviários. Pode-se ver, na Figura 2, a evolução da produção da carne de frango no Brasil.

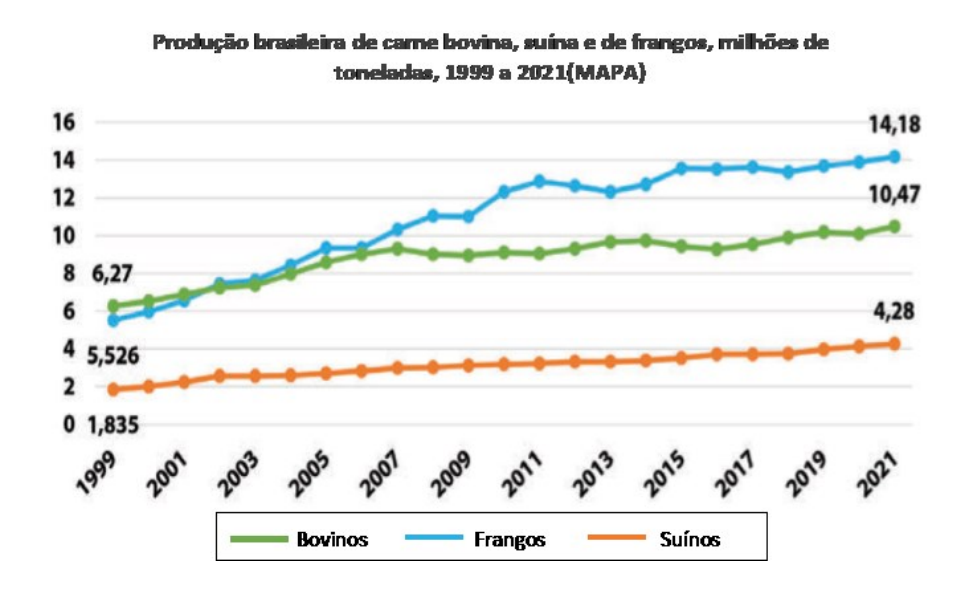

<span id="page-16-0"></span>**Figura 2 - Evolução da produção da carne de frango no Brasil. Fonte: Adaptado Talamini e Martins (2020)**

Atualmente, o Japão é o maior importador de carne frango (Figura 3). Sozinho é responsável por aproximadamente 12% das importações. O país possui uma produção, inferior ao seu consumo per capita, de aproximadamente 20kg, logo precisa importar para suprir o consumo de uma volumosa população (Figura 4).

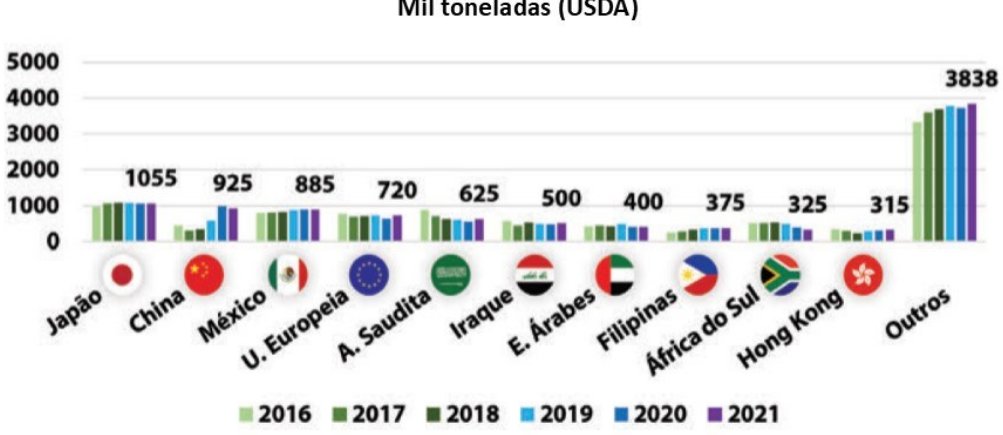

Principais países importadores de carne de frangos em 2020. Mil toneladas (USDA)

<span id="page-16-1"></span>**Figura 3 - Principais países importadores da carne de frango em 2018. Fonte: Adaptado Talamini e Martins (2020)**

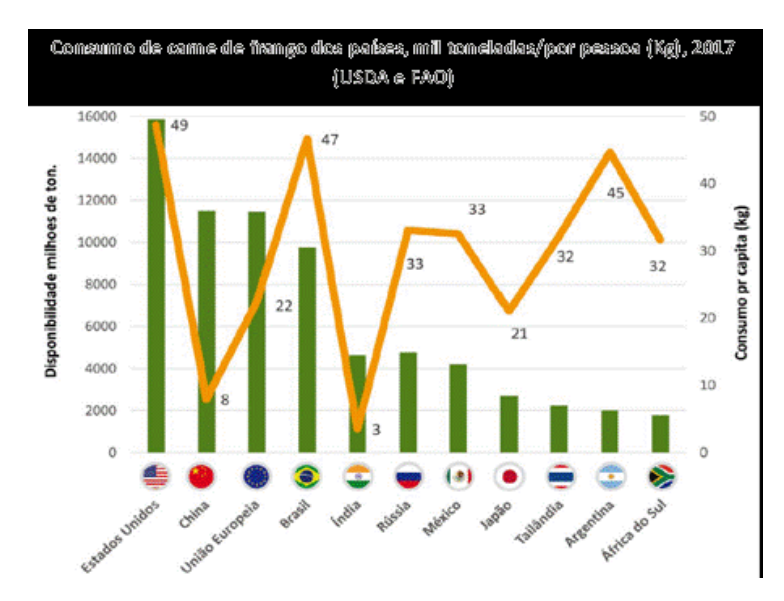

**Figura 4 - Consumo de carne de frango em 2017 no mundo. Fonte: Talamini, Martins e Santos Filho (2018)**

Ainda na Figura 4, observa-se que os Estados Unidos, com uma população de 324 milhões de habitantes, é o país com maior disponibilidade dessa carne, com 15,8 milhões de toneladas.

Países, como a China e a Índia, representam grandes mercados, devido ao seu volume populacional. O México é considerado um mercado em expansão junto aos países da União Europeia e aos países árabes (TALAMINI; MARTINS; SANTOS FILHO, 2018).

A produção animal intensiva depende de planejamento e de decisões tomadas com vários anos de antecedência. Uma das decisões críticas refere-se ao alojamento das aves, que remonta às importações das linhas puras, bisavós ou avós, seu alojamento, que vai definir o tamanho do plantel de matrizes, que, por sua vez, vai definir a capacidade de alojamento dos pintos de um dia, os quais, no final do seu ciclo, definirão o volume de carne produzida. Crises que impliquem em redução da produção causam grande prejuízo à cadeia, pois além das questões éticas e ambientais, exigirão o descarte de produtos que tiveram alto custo de criação e que não se transformarão em produtos acabados, causando prejuízo a todos os envolvidos (TALAMINI; MARTINS; SANTOS FILHO, 2018).

É importante ressaltar que além dos setores envolvidos diretamente nas cadeias produtivas, existem inúmeras indústrias correlatas, como é o caso dos transportadores, indústria de ingredientes para ração, vacinas e medicamentos, entre outras, que dependem dos resultados econômicos da avicultura para sobreviver.

#### <span id="page-18-0"></span>2.1.2Biossegurança e bem-estar animal

Segundo Ludtke et al. (2010) a preocupação, com o bem-estar animal, iniciou-se na Europa por volta do século XVI, onde as aves deveriam se nutridas e abatidas rapidamente, evitando o sofrimento da ave.

Os primeiros estudos modernos surgiram, em 1965 por meio do Comitê *Brambell*, formado por pesquisadores e profissionais do Reino Unido, criado após a pressão popular, para a tomada de ações, contra os maus tratos aos animais em sistema de confinamento, que foi denunciado pelo livro "*Animal Machines*" (HARRINSON, 1964). Este comitê definiu o bem-estar animal como:

> "Bem-estar é um termo amplo que abrange tanto o estado físico quanto o mental do animal. Por isso, qualquer tentativa para avaliar o nível de bemestar em que os animais se encontram deve levar em conta a evidência científica existente relacionada aos sentimentos dos animais. Essa evidência deverá descrever e compreender a estrutura, função e formas comportamentais que expressam o que o animal sente".

No Brasil, a produção de frango é monitorada pelo Ministério da Agricultura, Pecuária e Abastecimento (MAPA), o qual rege as normativas e monitora todo o ciclo produtivo das aves de corte. As leis são consideradas rígidas, com aplicação de penalidades, para o caso de descumprimento das exigências. Entre as principais normativas está o Regulamento de Inspeção Industrial e Sanitária dos Produtos de Origem Animal (RIISPOA), conforme decreto 30.691 de 29 de março de 1952. Em março de 2008 foi criada, pela portaria n° 185, a Comissão Técnica Permanente do MAPA, cujo objetivo é fomentar o bem-estar animal e elaborar as leis, normas e diretrizes para o bem-estar animal. Por meio desta comissão foi elaborada a normativa n° 56 de 06 de novembro de 2008, a qual estabelece as Recomendações Gerais de Boas Práticas de Bem-estar para Animais de Produção e Interesse Econômico (REBEM). O não cumprimento, das leis, pode acarretar na interdição e suspensão das atividades dos estabelecimentos.

#### <span id="page-18-1"></span>2.1.3Conforto Térmico

As aves estão susceptíveis ao estresse causado pelas condições ambientais, tanto pelo frio quanto pelo calor. A temperatura corporal normal de uma ave é 41°C, e por serem animais homeotérmicos regulam sua temperatura interna, equilibrando a perda de calor do corpo e o calor produzido (ABREU; ABREU, 2004).

A troca de calor depende da diferença de temperatura entre a ave e seu ambiente, que por sua vez depende da quantidade de umidade na superfície da ave e ao seu redor (Figura 5). Assim, com o aumento da temperatura do ar a ave perde menos calor por radiação, condução e convecção, sendo predominante a perda por evaporação. A ave, conforme a umidade relativa do ar aumenta, perde menos calor por evaporação. Portanto, a troca de calor está correlacionada a fatores climáticos como temperatura, velocidade e umidade relativa do ar e variação sazonal, estes por sua vez estão correlacionados a densidade de aves no local e características construtivas do galpão, como a ventilação, tipo de piso, cama e a incidência solar (LUDTKE et al., 2010).

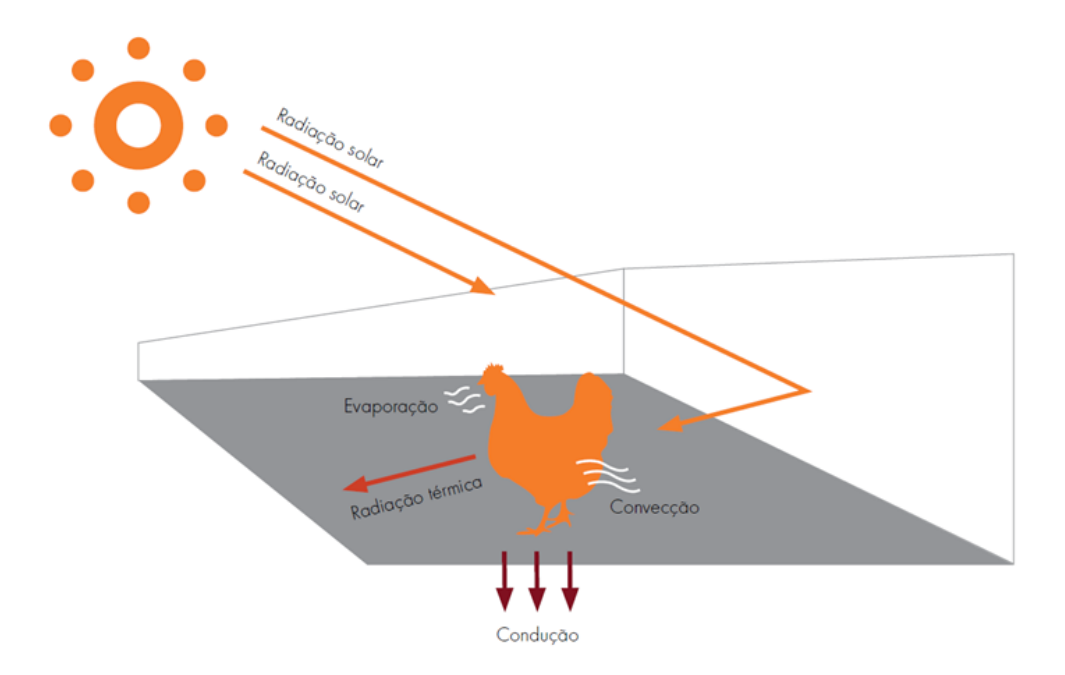

<span id="page-19-0"></span>**Figura 4 - Trocas de calor da ave para o ambiente. Fonte: Ludtke et al. 2015**

O estresse, causado pela temperatura ambiental, altera o comportamento das aves, quando os mecanismos termorregulatórios são insuficientes, entram em ação os mecanismos de defesas físicas. A ave pode tornar-se ofegante, para dissipar o calor interno, demandando muita energia e entrando em estado de exaustão, consequentemente acontece a morte por hipertermia (ABREU; ABREU, 2004). Portanto, estabelece-se uma escala de conforto térmico da ave (Figura 6).

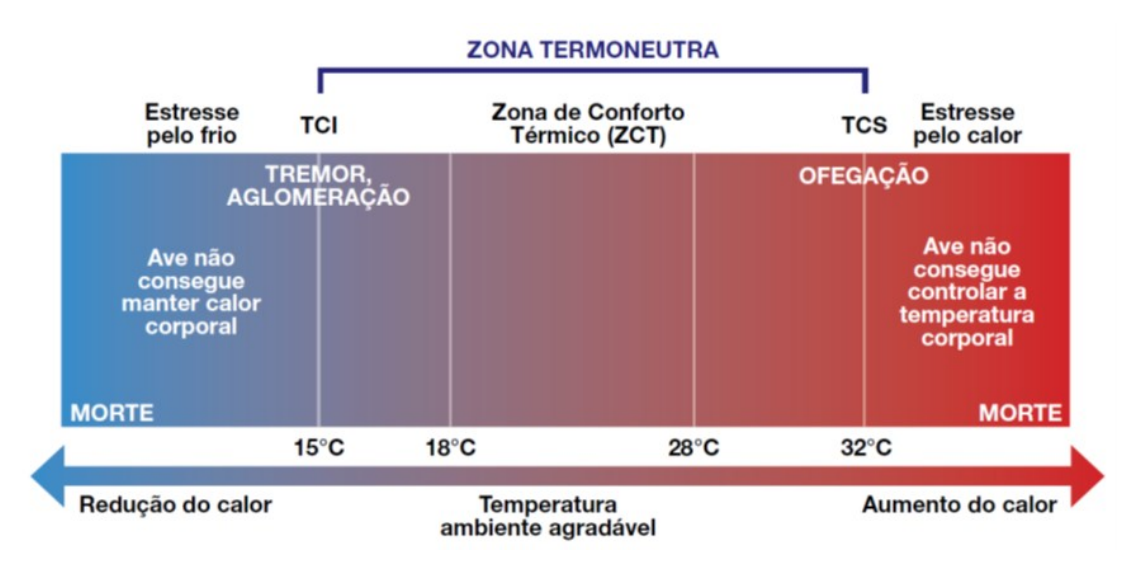

<span id="page-20-0"></span>**Figura 5 - Escala de conforto térmico da ave. Fonte: Abreu e Abreu (2004)**

#### <span id="page-20-1"></span>2.1.4Projetos de Aviários

A implementação de granjas e aviários é orientada e monitorada pela instrução normativa n° 56 de 04 de dezembro de 2007. Nesta normativa estão todas as diretrizes para que um produtor rural realize o cadastro, de seu estabelecimento, junto ao órgão regulamentador de defesa sanitária, para que este possa produzir aves de corte, matrizes e ovos de acordo com as leis vigentes. Dentro da IN n°56 pode-se destacar os seguintes itens:

- As distâncias mínimas necessárias entre os aviários e os estabelecimentos de produção, abatedouros, fábrica de ração e núcleos de recria diferenciados.
- Os estabelecimentos avícolas deverão possuir galpões em alvenaria de forma a permitir a sua limpeza e desinfecção, dotados de sistema de filtragem absoluta do ar com pressão positiva.
- Deverão possuir barreira de isolamento, com no mínimo 1 m, impedindo a entrada de animais externos. As paredes devem possuir telas, com malha de 1" ou 2,54 cm, a prova da entrada de animais domésticos e silvestres. Os galpões devem ainda dispor de cortinas, que impeçam a entrada de outras aves e animais pequenos.
- As dependências, do galpão de alojamento, deverão possuir as seguintes infraestruturas: vestiários, lavatórios, sanitários, escritório e depósitos.
- Os funcionários devem passar por barreiras sanitárias, utilizando roupas e calçados limpos. Devem ser adotadas medidas higiênico sanitárias para o tratamento correto das águas residuais, aves mortas, esterco e embalagem, para garantir a biosseguridade.
- A água utilizada deve ser potável, livre de patógenos e agentes contaminantes.

### <span id="page-21-0"></span>2.2 CONCEITOS DO BIM

A metodologia BIM fornece a possibilidade para simular o planejamento, o projeto, a construção e a operação das edificações. Os dados gerados estão na forma de um modelo representativo digital do edifício, com amplas informações parametrizadas e inteligentes a respeito da construção, fornecendo, aos usuários, informações úteis para o desenvolvimento do projeto, tomadas de decisões e redução dos prazos de entrega (MILL; ALT; LIIAS, 2013).

A capacidade do BIM, na integração e fornecimento de informações da construção, pode melhorar a comunicação entre as diferentes especialidades. Por exemplo, projetos de arquitetura, mecânica, elétrica e hidráulica (MEP) e o gerenciamento da construção (GONG et al., 2019).

O nível de detalhes, adotados no uso do BIM, está ligado ao nível de detalhamento do plano de execução do modelo computacional. A decisão, acerca do nível adequado de detalhes, deve levar em conta os objetivos dos usuários do modelo, as respostas que se espera que ele forneça e os impactos e benefícios esperados a partir de sua utilização (BIOTTO; FORMOSO; ISATTO, 2015).

#### <span id="page-21-1"></span>2.2.1Correlação do BIM no Gerenciamento de Obras

A integração entre os programas, de BIM e de gerenciamento, é possível devido ao fato dos *softwares* de BIM gerar um arquivo no formato *Industry Foundation Classes* (IFC). Este arquivo é composto por vários meta-arquivos de dados, com informações a respeito da geometria, materiais, texturas, localização, tipo de elemento, propriedades técnicas entre outros (MA et al., 2018).

Os arquivos IFC, que são criados, podem ser importados para os cronogramas de construção, usando os arquivos de linguagem em formato extensível de marcação (XML) exportados pelo MS Project® (HEIGERMOSER et al., 2019).

Existem diversos modos de aplicação, da metodologia BIM, para controle e gerenciamento de projetos. A cada diferente aplicação da-se o nome de Dimensões (D), em consequência pode-se dizer BIM nD. Temos o conceito do BIM 4D relacionado ao planejamento de obras, o BIM 5D relacionado a gestão de custos, o BIM 6D relacionado a operação e manutenção e assim sucessivamente, conforme o aumento da funcionalidade do modelo computacional. Na Figura 7 apresenta-se um exemplo, de aplicação BIM numa maquete arquitetônica. Com este modelo é possível ter uma imagem da obra, dimensionar fluxos de canteiro e prevenir interferências.

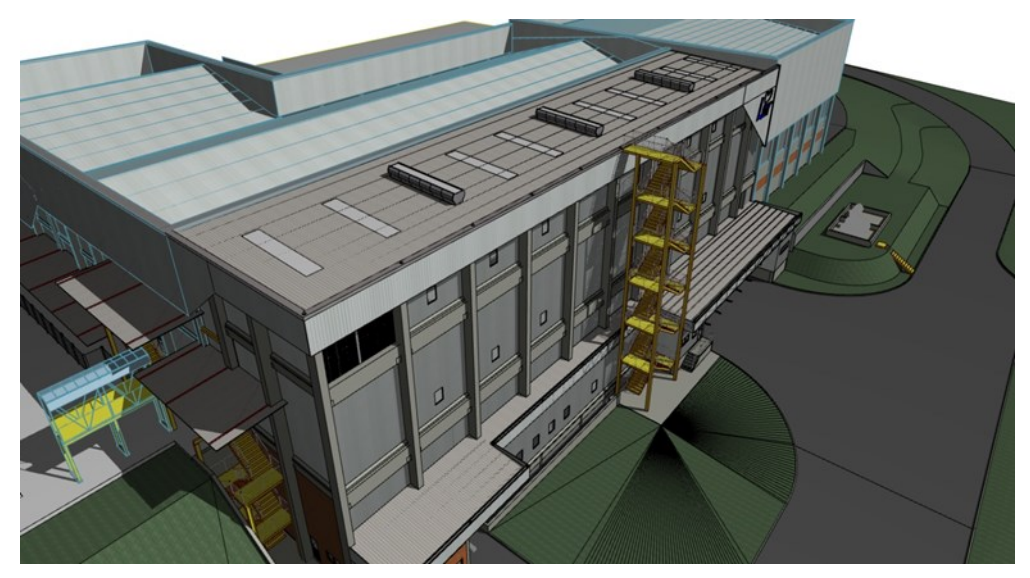

**Figura 6 - Exemplo de maquete eletrônica elaborada em BIM. Fonte: Autoria própria.**

<span id="page-22-0"></span>Quando inclui-se a gestão de custos em uma modelagem 3D, caracteriza-se um BIM 5D. Para esta análise a extração, de quantitativos, deve ser automatizada e atrelada a componentes que podem ser visualizados em 3D (FENATO et al., 2018).

No estudo de caso analisado por Chen e Luo (2014) observou-se que o BIM é benéfico na preparação de cronogramas, estimativas, rastreamento, gerenciamento de mudanças e logística. Isto é uma consequência da melhor coordenação dos documentos e da equipe, o que proporciona uma redução de conflitos, de custos e de prazos.

De acordo com Akinade et al. (2018), o uso do BIM na fase de projetos é fundamental para redução de resíduos na construção. Ainda segundo Heigermoser et al. (2019) a combinação das práticas *Lean Construction* (produção enxuta) e BIM, produz um ambiente colaborativo que realmente minimiza os resíduos tangíveis e intangíveis em um projeto de construção.

Para Hattab e Hamzeh (2015), o BIM e o conceito *Lean* são práticas sinérgicas, ambas devem trabalhar em conjunto no intercâmbio de informações e na comunicação da equipe, minimizando a ocorrência e difusão de erros durante o projeto e reduzindo os impactos indesejáveis de um projeto defeituoso.

Para alcançar as metas de economia de energia nas edificações, tem sido apresentado vários métodos e tecnologias com *design* sustentável, estrutura de gestão otimizada e uso de energia eficiente. Também, a aplicação da tecnologia BIM desempenha um papel vital em obras que buscam o selo *Leadership in Energy and Environmental Design* (LEED) (ZHANG et al., 2019).

Cabe ao gerente de projeto definir o formato, do BIM, que melhor se adapte às suas necessidades. Esta definição serve para uma posterior gestão da operação e manutenção das edificações (CAVKA; STAUB-FRENCH; POIRIER, 2017).

Observou-se, durante a revisão bibliográfica, exemplos de aplicação da tecnologia BIM aliada a um laser de escaneamento terrestre (TLS), que realiza uma leitura, através de uma medição topográfica, a partir de pontos e arestas de uma edificação, gerando um sistema de coordenadas, posteriormente transferidas para um *software* gerador do modelo BIM (MILL; ALT; LIIAS, 2013).

Segundo Perterson et al. (2010), a gestão deve ser melhor trabalhada ainda durante a formação dos profissionais. Estima-se que o conceito BIM é o ideal para o estudo prático, de gestão dentro das universidades, devido ao realismo replicado com a prática BIM.

Outra aplicação muito difundida é a união com o Sistema de Posicionamento Interno *Indoor* (IPS), utilizando-se dados extraídos de um arquivo IFC e integrando com dados de posicionamento, elementos de inspeção e materiais disponíveis em obra (MA et al, 2018).

Nas obras *Turn Key* (chave na mão) a tecnologia BIM deve ser introduzida na fase inicial do projeto, nas etapas de desenho e planejamento. A visualização da simulação e análise de resultados, fornecidas pelo BIM 4D, contribuem para a otimização dos planos de construção, influenciando no planejamento do canteiro de obras, alocação de máquinas de construção e fornecimento de material, ou seja,

com base em BIM 4D, o gestor de projeto pode otimizar o processo de construção e controlar o cronograma de obras (GONG et al., 2019).

Em sua pesquisa Heaton, Parlikad e Schooling (2019) associaram o BIM com uma ferramenta de gestão de ativos, para interação com sistemas de manutenção e operação das edificações. A partir de uma modelagem BIM, extrai-se dados do projeto como: paredes, portas ou janelas. A estes dados, com o uso de uma plataforma própria, pode ser incluso informações a respeito da manutenção destes objetos. Aliado a isto, pode-se utilizar o sistema de Internet das coisas (IoT), e analisar as informações em tempo real.

No Brasil, observam-se poucas aplicações da metodologia BIM, sendo encontrados basicamente estudos acadêmicos sobre o assunto. O esforço envolvido na mudança e atualização, dos modelos 4D, faz com que a utilização deles tenha tradicionalmente se restringido aos estágios iniciais dos empreendimentos (BIOTTO; FORMOSO; ISATTO, 2015).

### <span id="page-24-0"></span>2.3 ORÇAMENTAÇÃO DE OBRAS

Na execução de uma obra, após a entrega dos projetos, tem-se como primeiro *input*, a definição da sequência de atividades, atribuindo tempos, recursos, subdividindo e hierarquizando tarefas. A cada tarefa, podem ainda ser atribuídos custos, condicionantes, comentários especiais, interdependências, datas, metas, etc (MATTOS, 2010).

A Engenharia de Custos é uma área, da engenharia civil, que tem como premissa definir os métodos e técnicas, para o estudo, de custos de uma obra, e com isto realizar a formação do preço e o controle de custos, durante a execução da construção. O objetivo é alcançar a estimativa de custos, para que estes não se transformem em despesas, permitindo o acompanhamento e gerenciamento no decorrer da obra (SINAPI, 2020).

O orçamento de uma obra deve estar em um nível de detalhamento ao qual seja incluso o máximo possível de informação sobre a obra a ser executada. A exclusão de algum item ou serviço, requerido durante sua execução, pode trazer erros enormes e consequências nefastas a edificação (MATTOS, 2014).

De acordo com o SINAPI (2020), a estrutura de um orçamento se divide em:

- Custos Diretos: formado pelas quantidades de materiais associados às suas respectivas unidades, coeficientes de consumo e os preços de mercado. Dentro destes custos estão os materiais, equipamentos e encargos de mão de obra.
- Custos Indiretos: dentro destes estão os custos de logística, infraestrutura e gestão. Trata-se dos custos referente aos serviços auxiliares e de apoio à obra como: administração local, mobilização e desmobilização, instalações de canteiro de obra, seguros e outros.
- Lucro ou Bonificação: é a remuneração da empresa pelo desenvolvimento de sua atividade econômica. Em conjunto com as Despesas Indiretas formam o BDI (Bonificação e Despesas Indiretas).

Para Qin e Fang (2011), a estimativa de custo deve completar o projeto e plano de projeto. Caso o projeto seja longo deve ser prevista a inflação dos preços dos materiais e reajustes salariais

Pode-se, por meio da análise do histórico dos projetos, observar uma tendência para ultrapassagem de custos e prazos, sendo obras públicas ou privadas, ou grandes e pequenas (KLAKEGG; LICHTENBERG, 2016).

A estimativa de custos, de um projeto de construção civil, é uma fase importante da licitação. As obras apresentam recursos limitados, cabe ao licitante a busca da máxima eficiência econômica (ZHANG; LUO; HE, 2015).

Portanto, a preocupação com os custos deve estar presente na fase inicial da obra. A orçamentação é todo o processo necessário para a elaboração do orçamento. A técnica envolve identificação, descrição, quantificação, análise e valorização. Todos estes itens são muito complexos, requer um amplo conhecimento do projeto e das etapas construtivas da obra (MATTOS, 2014).

O SINAPI (Sistema Nacional de Pesquisa de Custos e Índices da Construção Civil), começou a ser implementado pelo Banco Nacional de Habitação em 1969, em parceria com o Instituto Brasileiro de Geografia e Estatística. O sistema foi criado para servir de base de custos e índices da construção civil habitacional popular. No ano de 2013 passou a ser tratado pelo Decreto 7.983/2013, que estabelece regras e critérios para elaboração, do orçamento de referência, de obras e serviços de engenharia para obras governamentais, tornando-se a principal fonte de consulta pública de custos da construção civil (SINAPI, 2020).

O sistema é composto por elementos básicos, da construção civil, constituídos de materiais (cimento, blocos, telhas, tábuas, aço, etc.), equipamentos (betoneiras, caminhões, equipamentos de terraplenagem, etc.) e mão de obra (pedreiro, pintor, engenheiro, etc.). Mensalmente é divulgado um relatório com o valor dos insumos de acordo com cada estado, além de ser permitido ao usuário enviar sugestões para realização de revisão das composições. Os itens, correlacionados no SINAPI, possuem uma ficha técnica com a descrição, unidade de cálculo, unidade de comercialização, normas técnicas, informações gerais e referencial de pesquisa do insumo (SINAPI, 2020).

### <span id="page-27-0"></span>**3 MATERIAIS E MÉTODOS**

Neste capítulo apresentam-se a metodologia, as etapas do trabalho, a caracterização da produção e os softwares utilizados no desenvolvimento deste trabalho.

#### <span id="page-27-1"></span>3.1 METODOLOGIA

Esta pesquisa foi classificada como aplicada, dedicando-se à geração de conhecimento, para solução de problemas específicos, dirigindo-se à busca da verdade para uma determinada aplicação prática (NASCIMENTO, 2016).

De acordo com Gerhardt e Silveira (2009), pode-se classificar sua natureza como qualitativa e quantitativa, qualitativa por se preocupar com o aprofundamento da compreensão de uma organização e quantitativa por utilizar métodos numéricos como o método de elementos finitos.

Quanto aos objetivos pode ser definida como exploratória, pois tem como objetivo facilitar a familiaridade, do pesquisador, com o problema objeto da pesquisa, permitindo a construção de hipóteses e tornando a questão mais clara. Podendo ser tratada também como estudo de caso (GIL, 2008).

### <span id="page-27-2"></span>3.2 ETAPAS DO TRABALHO

Este trabalho foi dividido em três etapas. Na primeira etapa, realizou-se a definição das premissas de projeto e a elaboração de uma maquete eletrônica. Na sequência, na 2 etapa, realizou-se o dimensionamento estrutural da maquete eletrônica. Na última etapa, implementou-se uma planilha orçamentária, no Microsoft Excel®, com os quantitativos, materiais e etapas da execução da obra.

### <span id="page-27-3"></span>3.3 CARACTERIZAÇÃO DA CONSTRUÇÃO

Por meio de reuniões e documento fornecidos, pelo setor de fomento de uma agroindústria localizada no estado do Paraná, foram obtidos dados, de domínio público, relativas as necessidades da obra civil dos aviários. Estas informações foram de vital importância para o conhecimento das diretrizes básicas estabelecidas, em normas, e as características construtivas como dimensões, elementos e materiais usuais.

Na Figura 8 apresentam-se, como exemplo, os elementos construtivos de um galpão aviário de pequenas dimensões. Os galpões geralmente possuem comprimentos entre 100 e 150 m e larguras que variam entre 12, 14 e 16 m.

Observa-se que os materiais utilizados, na construção dos aviários, são definidos com base em durabilidade, custos e prazos de execução.

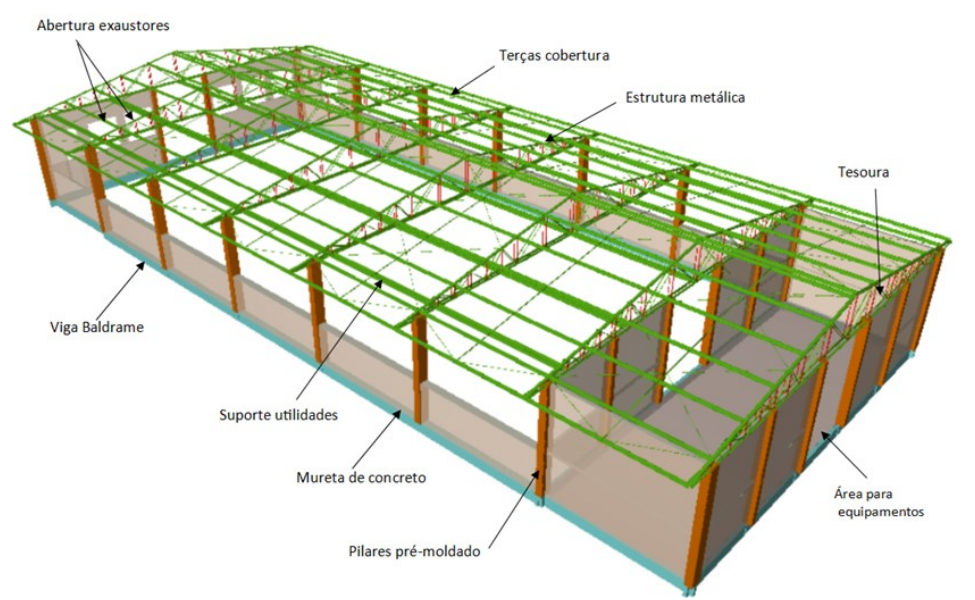

<span id="page-28-0"></span>**Figura 7 - Modelagem estrutural com elementos estruturais do aviário. Fonte: Autoria própria.**

Nas Figuras 9 e 10, apresentam-se detalhes construtivos de um aviário. Nestas figuras pode-se observar o fechamento com telas, a ausência de piso, o comprimento da obra e a simplicidade dos elementos estruturais.

<span id="page-28-1"></span>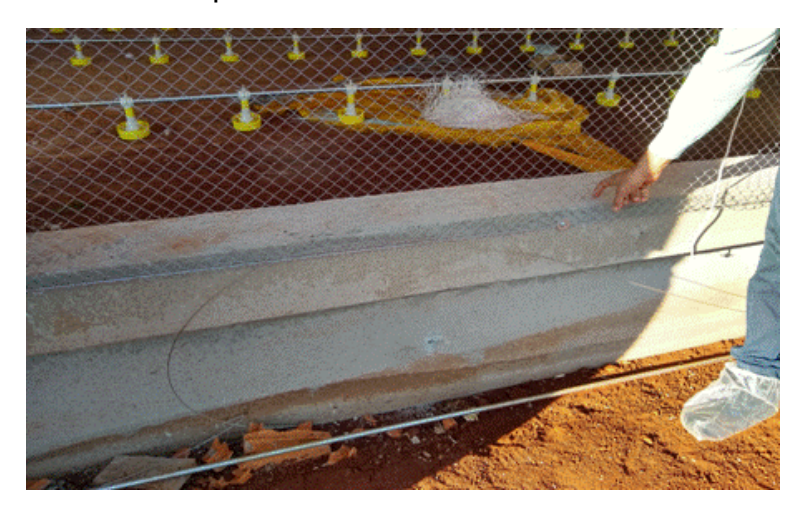

**Figura 8 - Características construtivas do galpão: fechamento lateral Fonte: Autoria própria.**

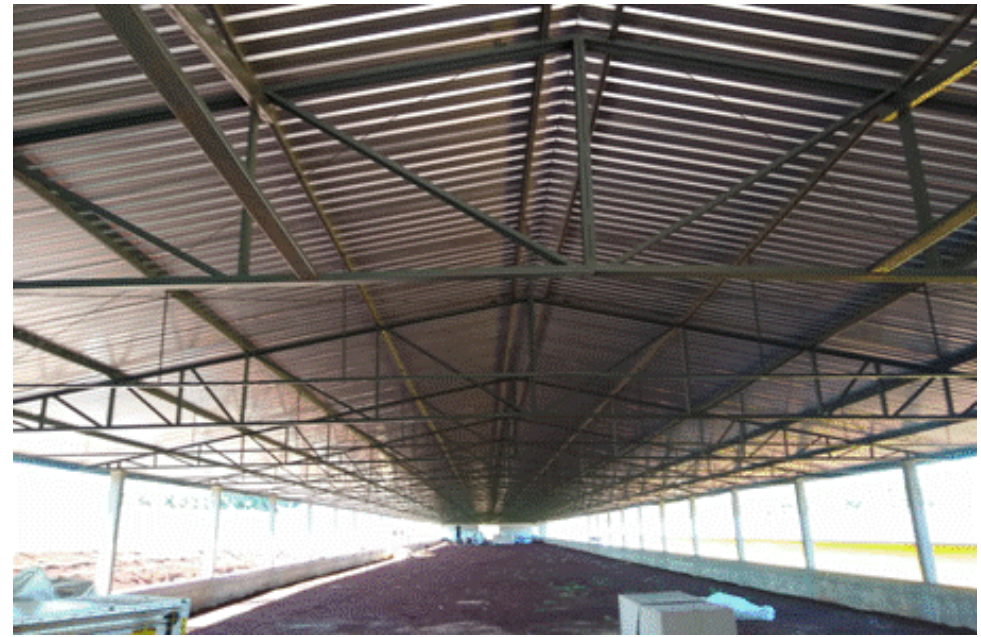

**Figura 9 - Características construtivas do galpão: cobertura e área central. Fonte: Autoria própria.**

### <span id="page-29-1"></span><span id="page-29-0"></span>3.4 SOFTWARES

O trabalho foi composto por várias etapas, cada uma com o seu *software* específico. Os quantitativos, de obra, obtidos por meio da modelagem em BIM, foram repassados para planilhas do software Microsoft Excel®. A realização da orçamentação permite o controle e acompanhamento da obra, auxiliando o Gerente de Projetos, na tomada de decisões relativas a prazos, custos e recursos.

#### 4.3.1 Software AutoCad®

Inicialmente, para definição do *layout*, elementos e dimensões, elaborou-se, no software AutoCad®, um projeto básico. O AutoCad® é um software em que engenheiros, arquitetos e outros profissionais, de construção, utilizam para criar desenhos 2D e 3D (BALDAM, 2016). Na Figura 11 apresenta-se, um exemplo, de um projeto executivo, utilizado na construção de um aviário. Nele consta todos os detalhes construtivos, relato de materiais e utilidades necessárias para implantação do projeto. É este tipo de documento que o construtor recebe no canteiro de obra.

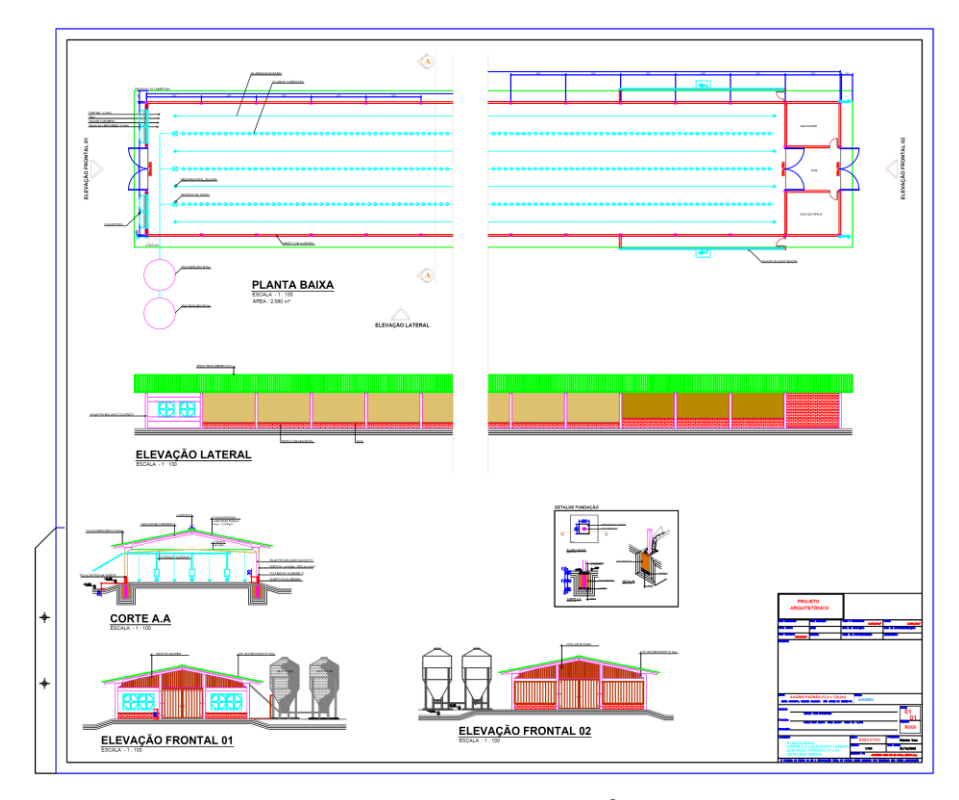

<span id="page-30-0"></span>**Figura 10 - Projeto do galpão em 2D: plataforma AutoCad®. Fonte: Autoria própria.**

Posteriormente, este projeto é passado para um *software,* de geração de arquivos em formato IFC (*Industry Foundation Classes*), para elaboração do desenho em 3D do galpão de recria. Assim, com uma riqueza maior de detalhes, é possível observar volumes de obra, possíveis interferências e a distinção gráfica dos materiais utilizados, todos estes detalhes não estão presentes em destaque nas plantas 2D.

#### 4.3.2 Software CYPE®

Neste trabalho, para o dimensionamento estrutural, foi utilizado o *software* CYPE® (versão educacional 2020), que fornece os parâmetros, com base nos valores de carregamentos, dos equipamentos padrões, cargas excepcionais e de ventos, relativos a região oeste do Paraná. Vale observar que, a região oeste paranaense, além de ser o local de abrangência do estudo, trata-se de uma das regiões com maior velocidade de vento no mapa de ventos do Brasil (NBR 6123/1988).

Para as fundações, o estudo abrange uma região de solo predominantemente argiloso, portanto de acordo com a NBR 6122/2019 será adotado as características do solo argiloso médio, ou seja, tensão admissível do solo de 0,1 MPa.

A plataforma CYPE® possui diversos módulos de cálculo e dimensionamento, para a modelagem utiliza-se o IFC Builder®, neste módulo a estrutura é definida. Este módulo possui conectividade com outros *softwares* em BIM como o Revit®, Allplan® e Archicad (MULTIPLUS, 2021).

O dimensionamento, da estrutura de concreto foi feito no módulo CYPECAD® do *software* CYPE®, este é um dos módulos principais da plataforma, nele estão dispostas todas as ferramentas e permite exportar para os demais módulos do programa. Com base nas normas da ABNT, este módulo dimensiona todos os elementos de concreto, como fundações, vigas, pilares, cortinas e lajes.

A estrutura da cobertura metálica será dimensionada com o módulo CYPE3D®, do *software* CYPE®, responsável pelo dimensionamento de estruturas metálicas, conforme as normas da ABNT. Os módulos de concreto e estruturas metálicas permitem exportação entre eles, possibilitando a interação entre ambos em um único arquivo, que serve para os demais módulos estruturais do programa.

Nas Figuras 12 e 13 apresentam-se, como exemplo, detalhes da maquete eletrônica do aviário e da cobertura metálica.

<span id="page-31-0"></span>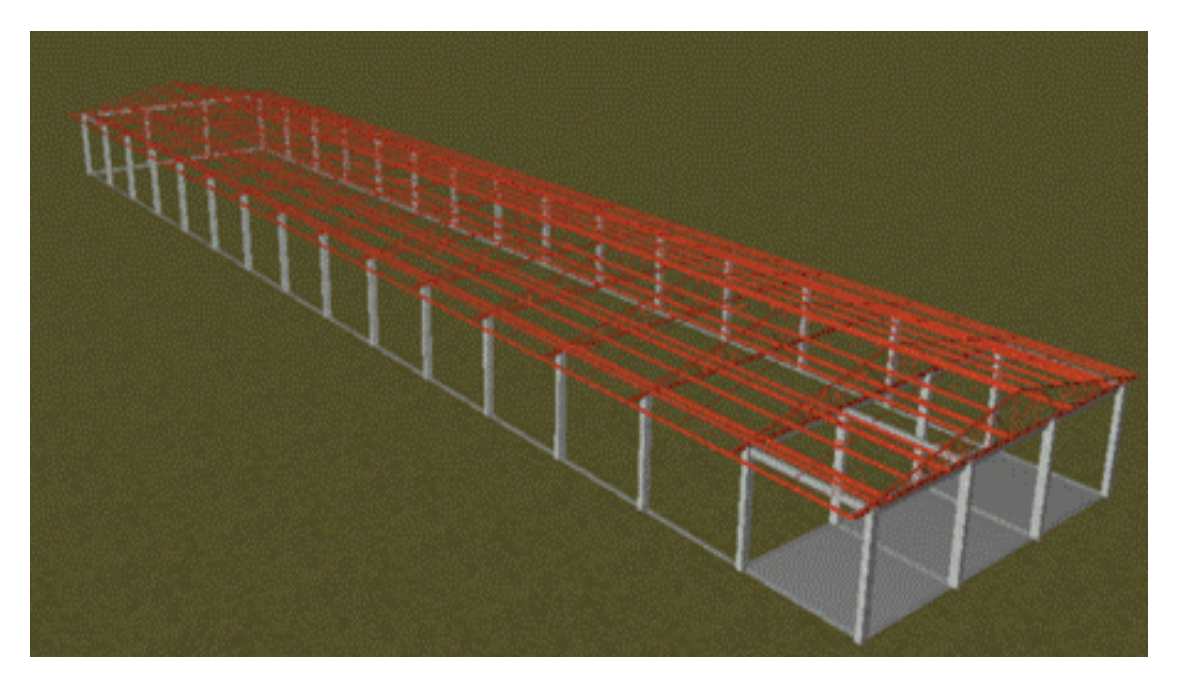

**Figura 11 - Maquete eletrônica do aviário, com definição de materiais: módulo CYPECAD® do software CYPE. Fonte: Autoria própria.**

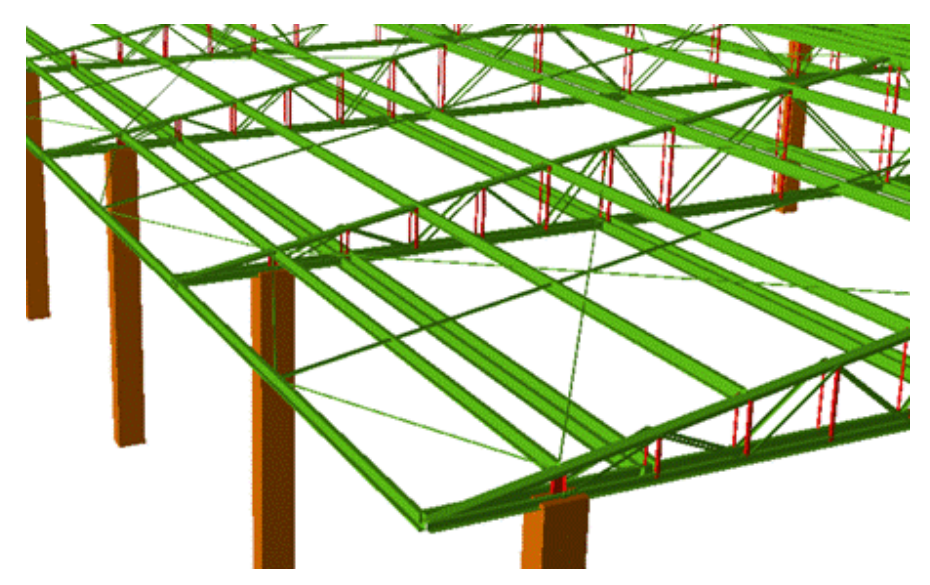

**Figura 13 – Detalhe da maquete eletrônica da cobertura metálica: módulo CYPE 3D do** *software* **CYPE. Fonte: Autoria própria**

Os quantitativos de obra, obtidos por meio desta modelagem, serão utilizados, em planilhas do software Excel, para orçamentação deste tipo de edificação.

#### <span id="page-33-2"></span>**4 RESULTADOS**

Inicialmente, o modelo em 2D, elaborado no *software* AutoCad® (educacional 2020), foi importado para dentro do módulo de concreto do CypeCad® (educacional 2020), com isso obteve-se coordenadas exatas dos pilares para a modelagem BIM, conforme apresentado na Figura 14.

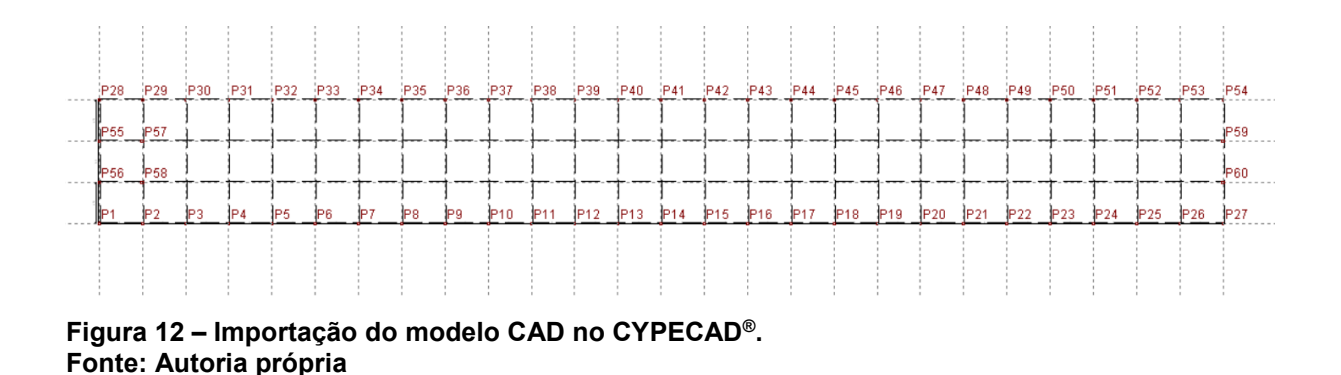

<span id="page-33-0"></span>Durante a importação o *software* solicita os pavimentos da obra (Figura 15), realizando a conversão do projeto de 2D para 3D.

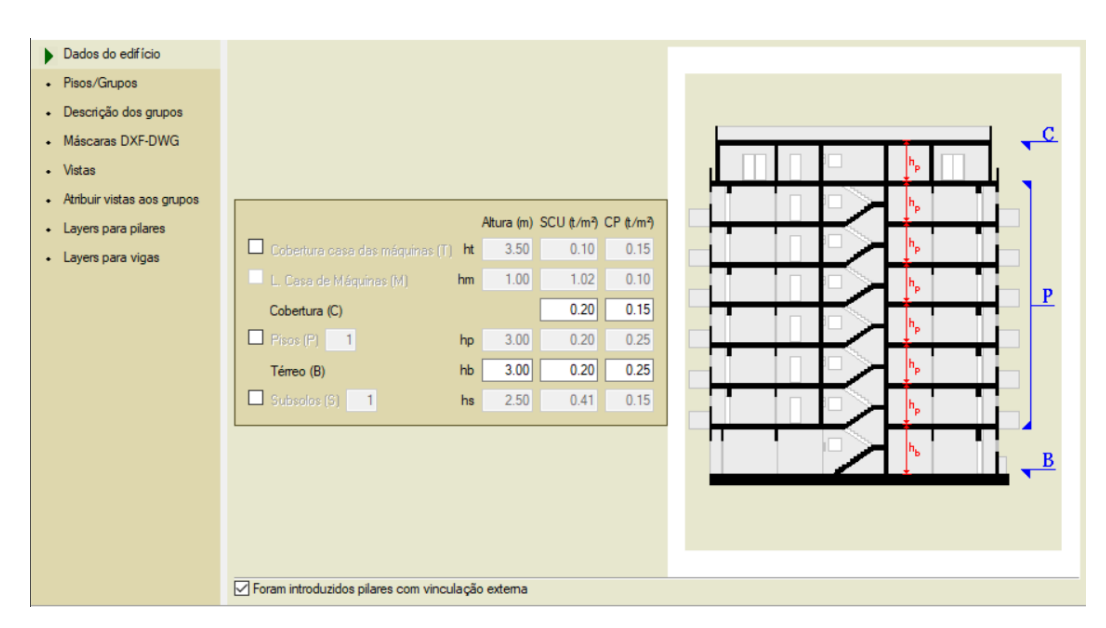

<span id="page-33-1"></span>**Figura 13 – Interface de lançamento de nível. Fonte: Autoria própria**

Após a importação, do modelo em CAD, o usuário identifica a camada responsável pelos pilares para reconhecimento e lançamento, replicando para os pavimentos (Figura 16). No caso desta obra, foi selecionado apenas o pavimento térreo, possuindo dois níveis (baldrames e respaldo).

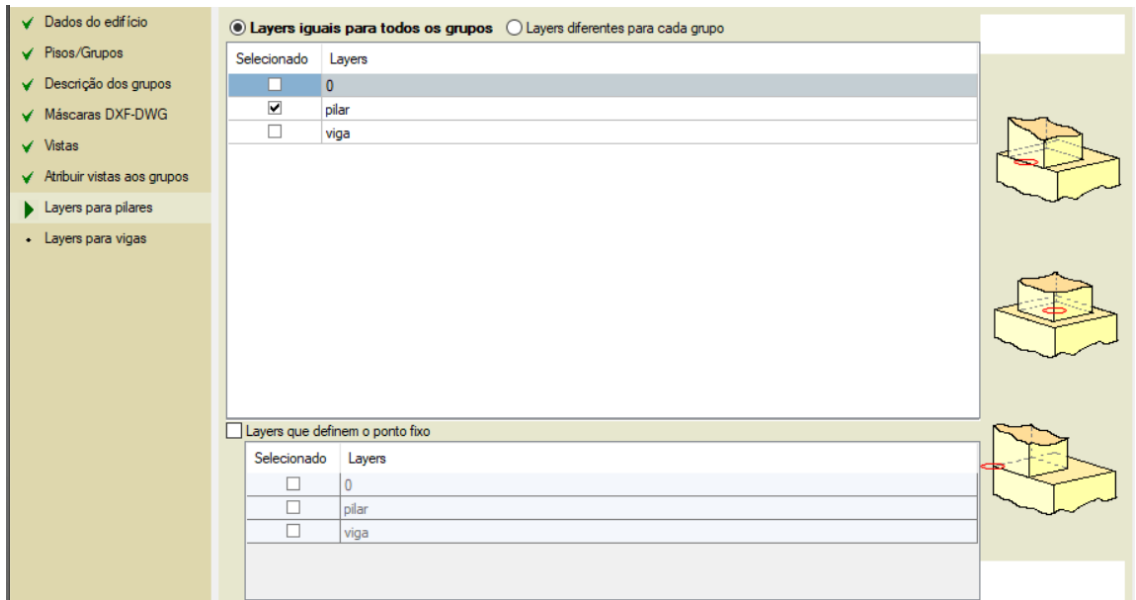

<span id="page-34-0"></span>**Figura 14 – Interface de definição de pilares. Fonte: Autoria própria**

Na sequência, após a importação, iniciou-se a modelagem da estrutura, com o lançamento das fundações (Figura 17) e das vigas nos seus respectivos níveis (Figura 18).

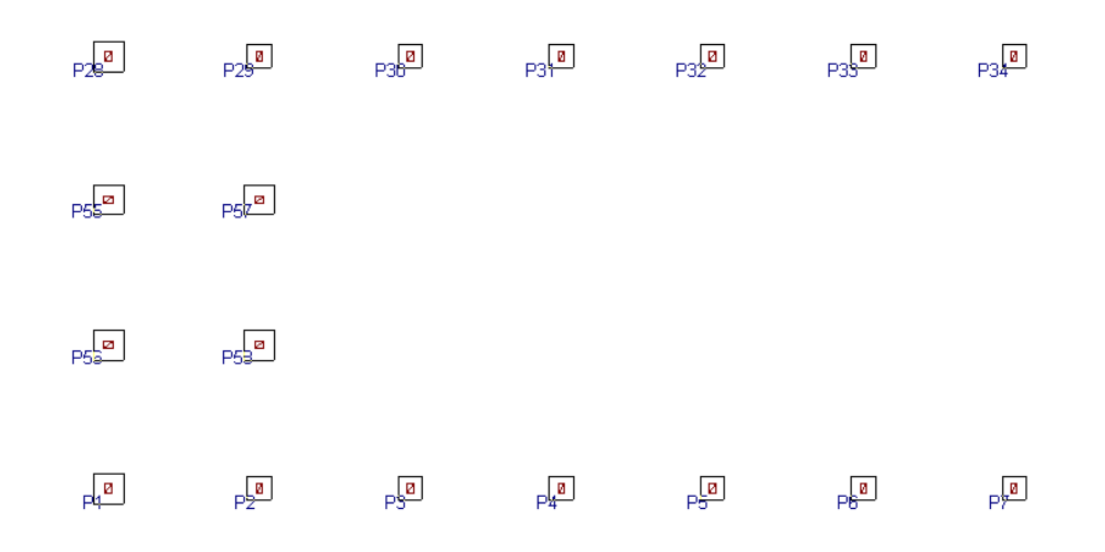

<span id="page-34-1"></span>**Figura 15 – Introdução do nível fundação. Fonte: Autoria própria**

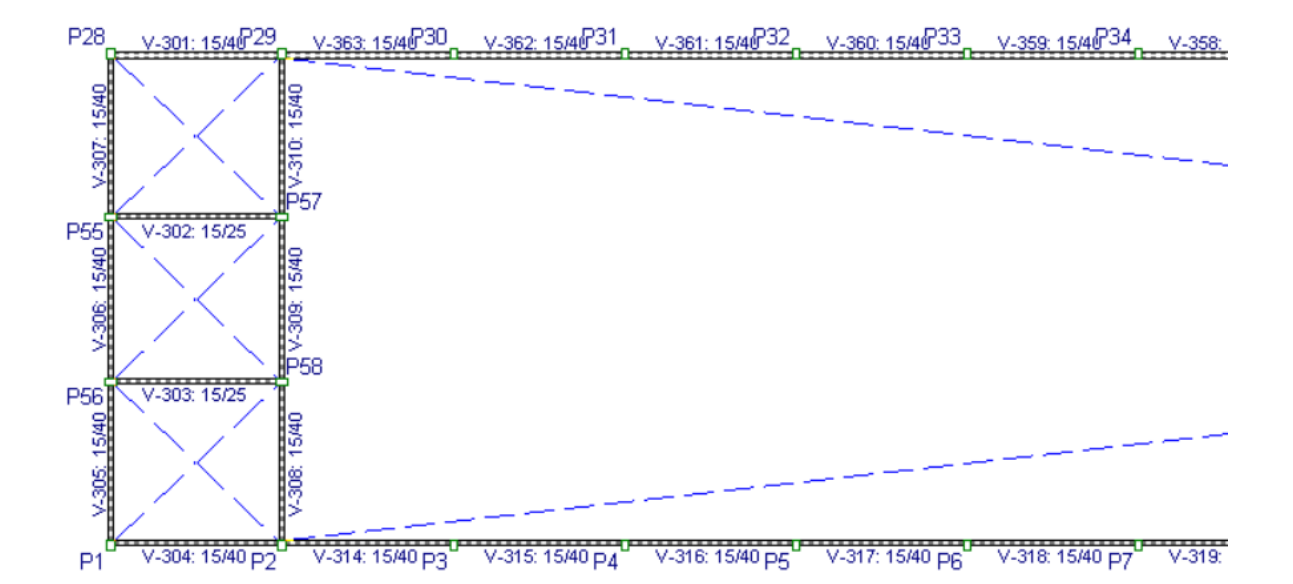

<span id="page-35-0"></span>**Figura 16 – Introdução dos níveis de vigas baldrame e respaldo. Fonte: Autoria própria**

Com o volume geométrico pronto (Figura 19), foram anexados os carregamentos, da estrutura, com a introdução das alvenarias, conforme apresentado na Figura 20. Lateralmente o galpão é aberto, e nos fundos estão os equipamentos instalados. Para estes foi considerada uma carga de 0,2 ton/m ao longo da viga de apoio. Cada pavimento tem sua carga definida no lançamento dos níveis. No lançamento define-se o carregamento, por metro quadrado, geral do pavimento e a sobrecarga do mesmo.

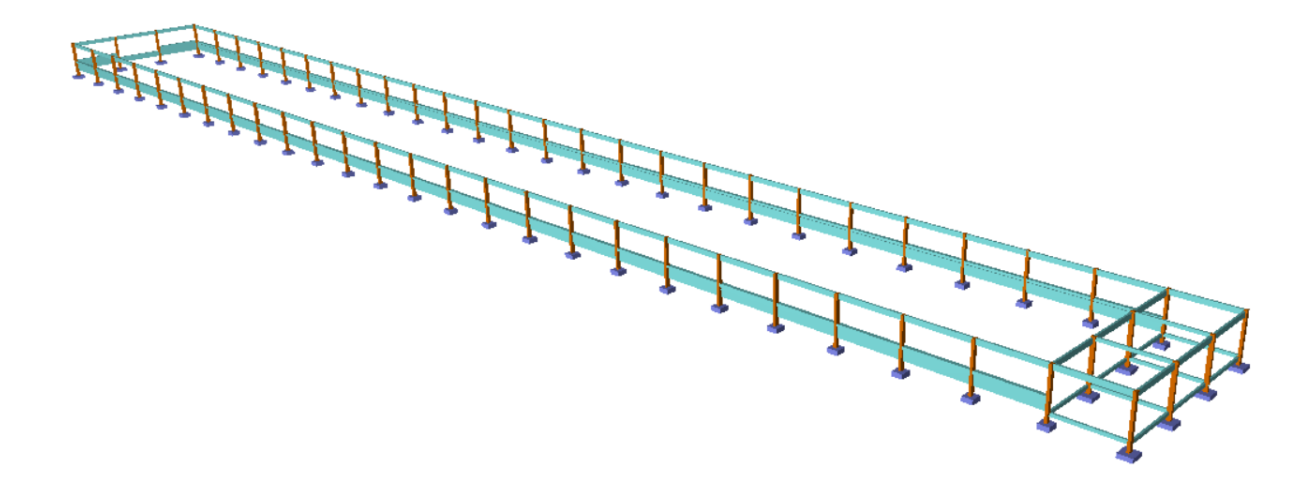

<span id="page-35-1"></span>**Figura 17 – Modelo volumétrico do galpão. Fonte: Autoria própria**

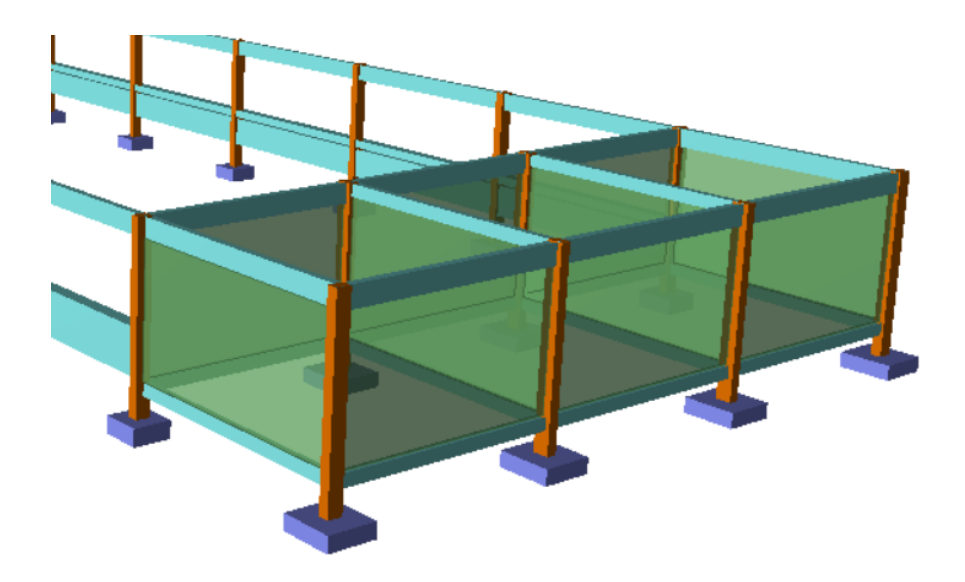

**Figura 18 – Carregamento de alvenaria. Fonte: Autoria própria**

<span id="page-36-0"></span>As cargas relativas ao vento foram baseadas na NBR 6123. O programa, através de um módulo específico, realiza o cálculo automático. Os parâmetros previstos na norma são informados na interface (Figura 21).

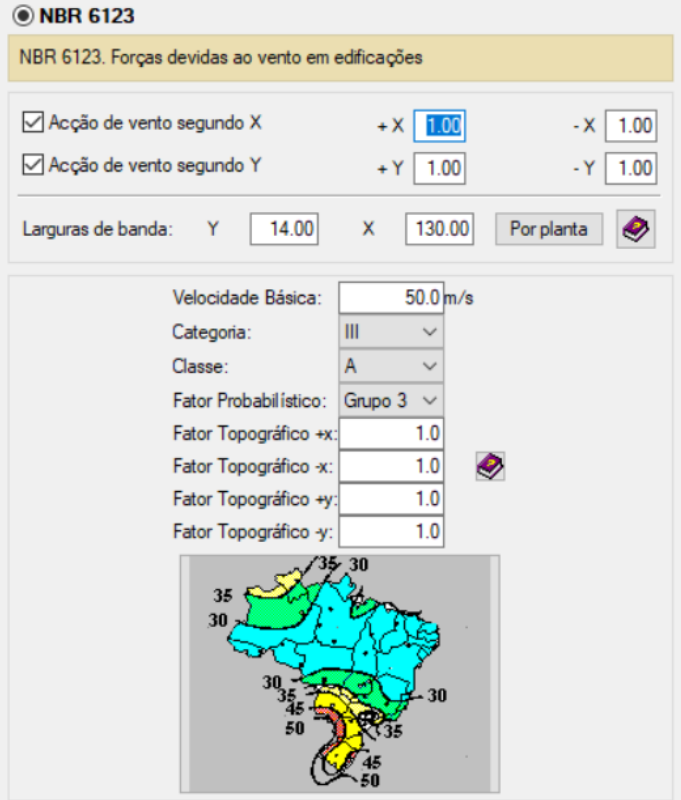

<span id="page-36-1"></span>**Figura 19 – Definição carregamento de ventos. Fonte: Autoria própria**

A estrutura de cobertura foi inclusa, por meio da ferramenta integrada de geração de estrutura 3D, dentro do módulo de concreto. Para realização do lançamento e dimensionamento, da estrutura metálica, o *software* CYPECAD® direciona ao módulo de CYPE 3D® (Figura 22).

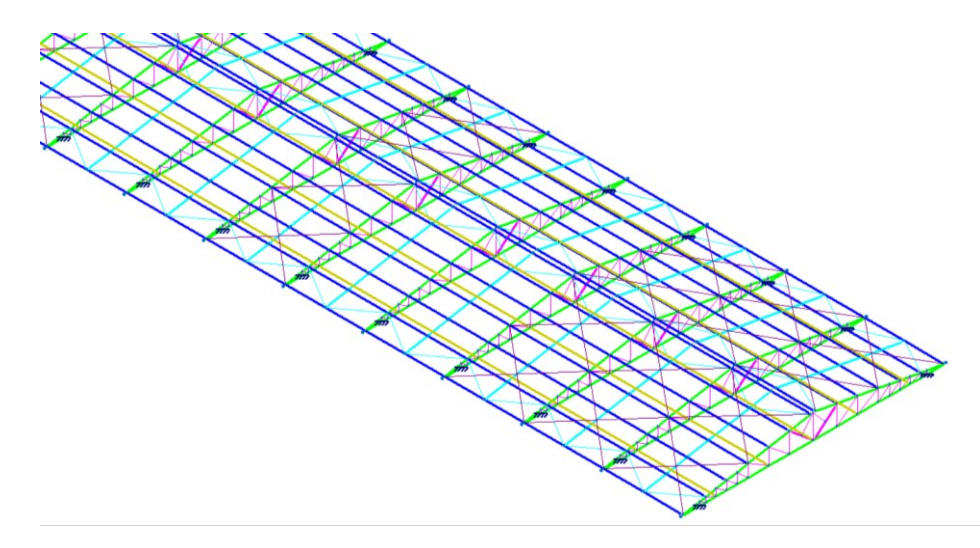

<span id="page-37-0"></span>**Figura 20 – Modelagem da estrutura metálica. Fonte: Autoria própria**

Neste módulo são escolhidos, para cada elemento, o material, a classe e os perfis a serem utilizados na obra. Sendo também definidos os comprimentos de flambagem e as flechas limites.

Para carregamentos relativos ao esforço do vento foi escolhido o galpão, de maiores dimensões, conforme apresentado na Figura 23. As cargas relativas ao vento são previamente calculadas por meio do módulo de geração de pórticos (NBR 6123). Observa-se que foram utilizados os mesmos parâmetros adotados no módulo de concreto (Figura 24).

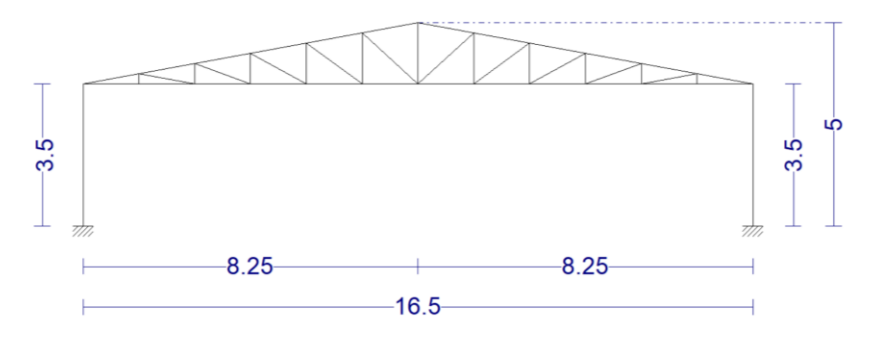

<span id="page-37-1"></span>**Figura 21 – Modelagem - gerador de pórticos. Fonte: Autoria própria**

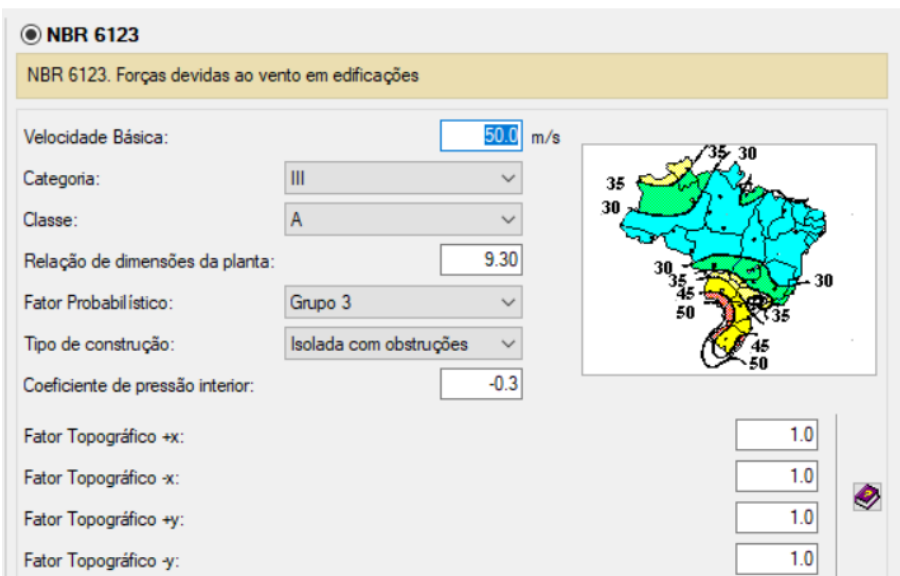

<span id="page-38-0"></span>**Figura 22 – Cálculo das cargas relativas aos ventos. Fonte: Autoria própria**

O pórtico gerado é transferido para o módulo de estruturas metálicas, para coleta das solicitações geradas (Figura 25). As cargas do pórtico são coletadas e transferidas para a estrutura metálica, de cobertura, que foi modelada no aviário.

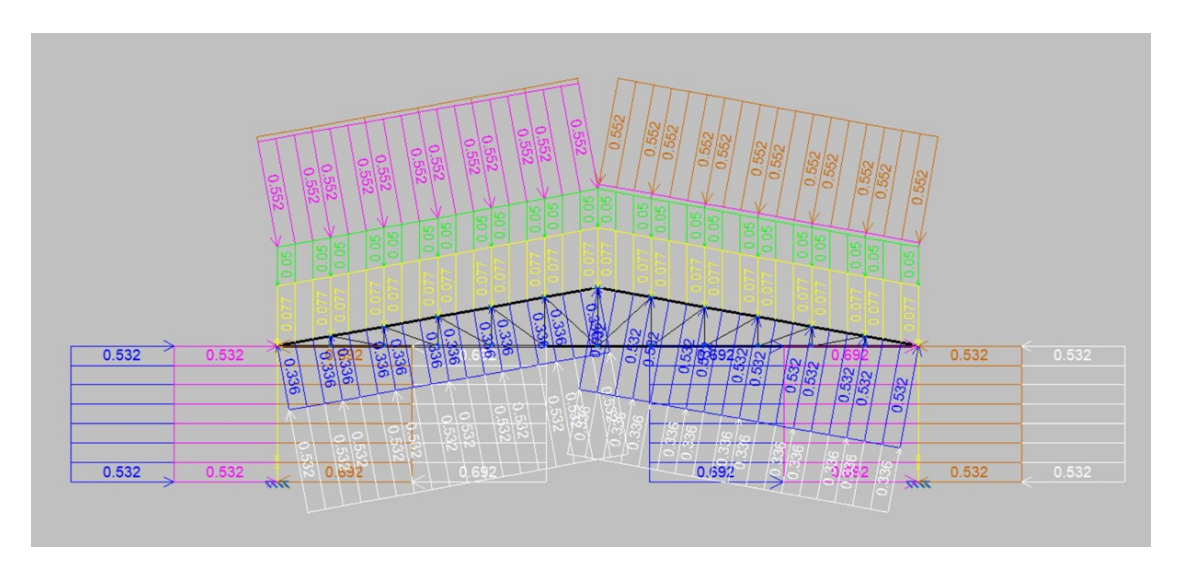

<span id="page-38-1"></span>**Figura 23 – Carregamento de ventos no pórtico. Fonte: Autoria própria**

A estrutura, após introdução das cargas, é calculada e analisada como um todo. O *software,* a partir do uso do método dos elementos finitos, analisa as combinações de cargas majoradas, para cada elemento estrutural, na forma de uma barra. Verifica se estas estão dentro dos parâmetros, das normas NBR 14762 e NBR 8800, para os esforços solicitados e a resistência da estrutura.

O *software,* para auxiliar ao usuário, indica o elemento que não é aprovado (Figura 26), e fornece o memorial de cálculo, para o usuário realizar a verificação e o redimensionamento da estrutura.

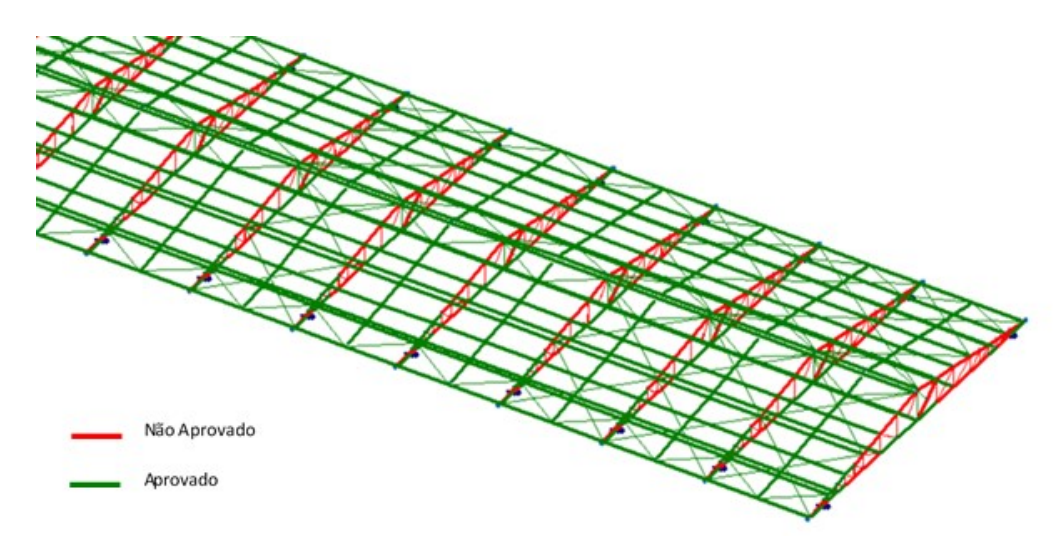

<span id="page-39-0"></span>**Figura 24 – Ilustração dos elementos à serem revisados no módulo metálicas. Fonte: Autoria própria**

Após o cálculo, no módulo de estruturas metálicas, retorna-se ao módulo de concreto para dimensionamento, tendo como base a norma NBR 6118, seguindo o mesmo procedimento do módulo anterior. Com as cargas de ventos e majorações o *software* dimensiona as armaduras necessárias para os pilares, vigas e fundações, e indica cada elemento que precisa ser revisto ou alterado (Figura 27).

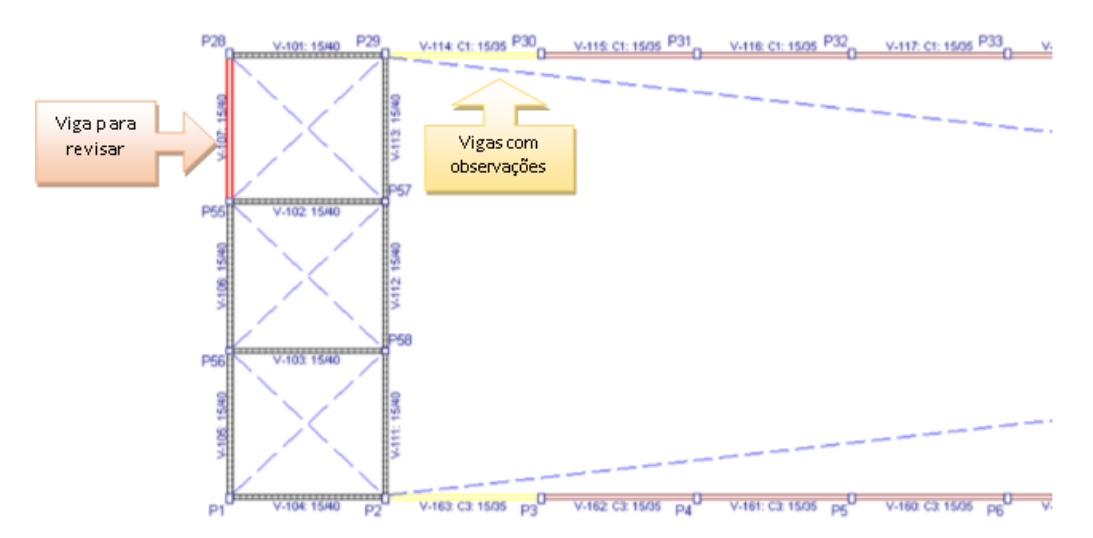

<span id="page-39-1"></span>**Figura 25 – Ilustração dos elementos à serem revisados no módulo concreto. Fonte: Autoria própria**

Por meio da análise gráfica, dos esforços, é possível localizar os pontos mais solicitados na estrutura (Figura 28). Também são fornecidos os relatórios de cálculo, onde o usuário tem acesso, as informações necessárias, para realizar o redimensionamento e especificar uma armadura padrão para todos os elementos similares.

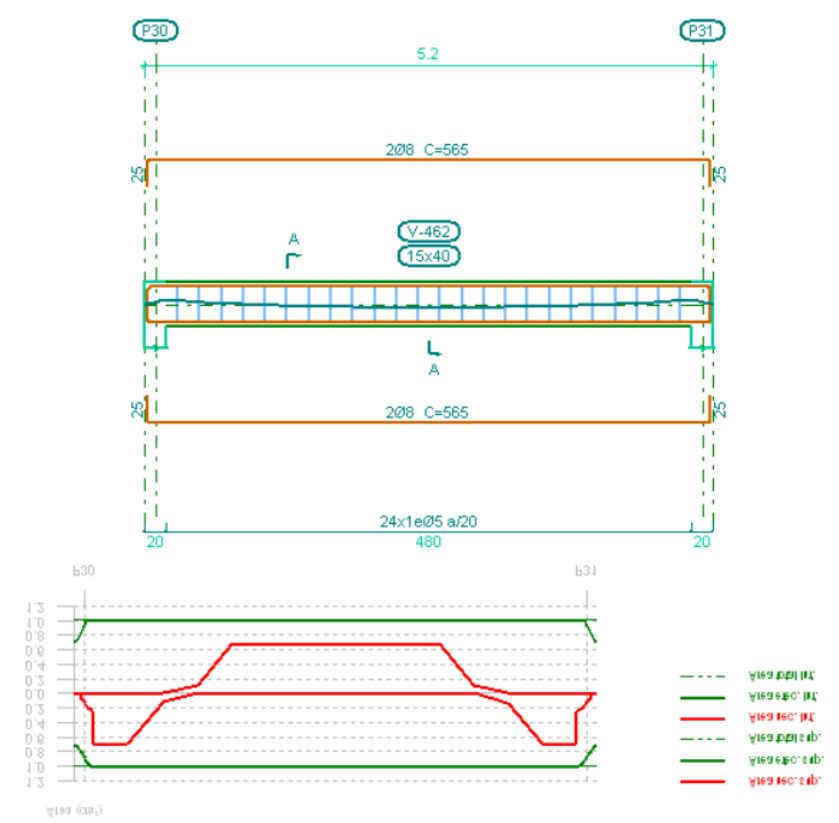

<span id="page-40-0"></span>**Figura 26 – Resultados de cálculo. Fonte: Autoria própria**

Com toda a estrutura, verificada e calculada, realiza-se a geração de pranchas e relatórios da obra, para os volumes e materiais. No caso deste projeto foi realizada a transferência para o módulo de gestão e orçamentos, o *software*  ARQUIMEDES®, para obterem-se os volumes da estrutura de concreto.

O módulo ARQUIMEDES® dentro da plataforma CYPE® é utilizado como gestor de obras integrando a modelagem 3D com a etapa de gestão e orçamentos de obra, fornecendo mais uma dimensão ao projeto.

Dentro deste módulo várias informações são anexadas, como o local da obra, tipo de estrutura, materiais usados, métodos construtivos e preços (Figura 29). A partir deste ponto agrega-se um dos fatores mais atrativos de uma modelagem em BIM.

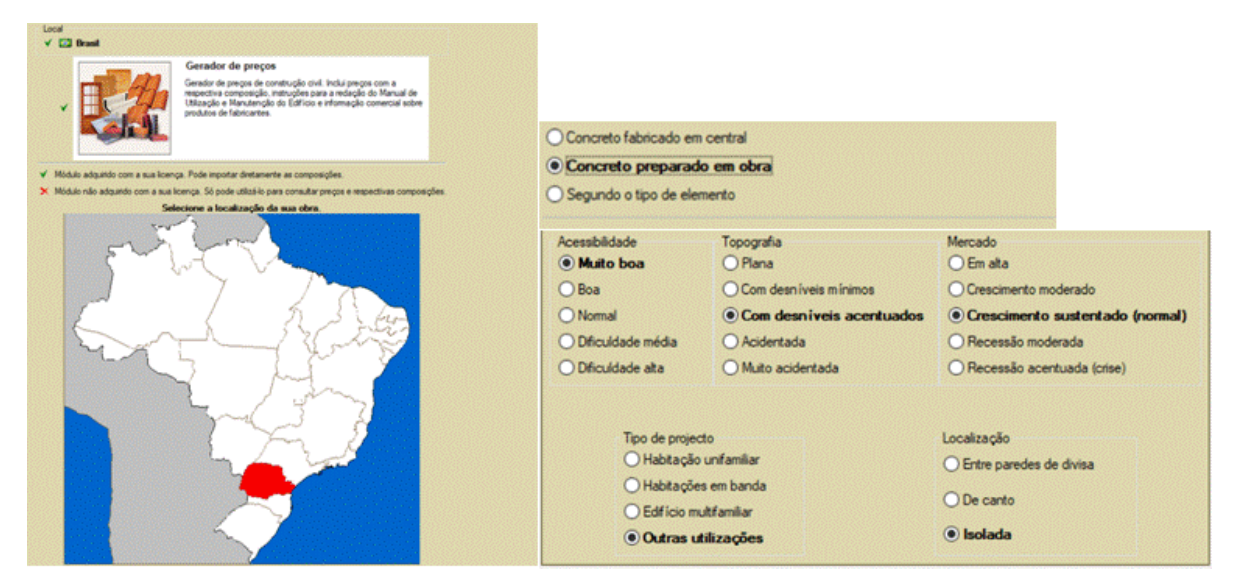

<span id="page-41-0"></span>**Figura 27 – Inserção de dados no ARQUIMEDES® de localização, canteiro e tipo de obra. Fonte: Autoria própria**

Os preços são baseados no gerador de preços e as planilhas podem ser baixadas e atualizadas das fontes nacionais como o SINAPI.

O módulo gera a planilha quantitativa, para os elementos em concreto, com a composição e características de cada item. Cada elemento tem o seu descritivo de horas de mão-de-obra, materiais, horas de equipamentos, e um descritivo técnico (Figura 30). Esta planilha foi exportada para o Microsoft Excel® (Figura 31).

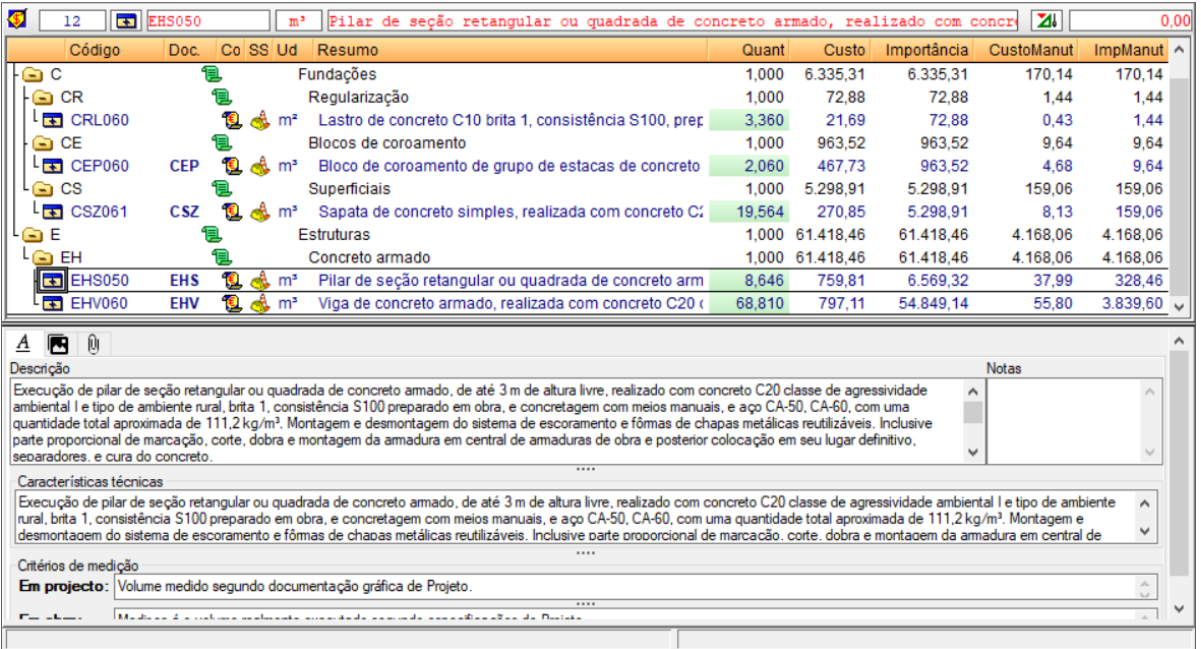

<span id="page-41-1"></span>**Figura 28 – Resultados do ARQUIMEDES®. Fonte: Autoria própria**

|                    | Obra: tenteriva arquimedes |    |                                                                                                    |                 |      |          |         |        |         |            |             |             |
|--------------------|----------------------------|----|----------------------------------------------------------------------------------------------------|-----------------|------|----------|---------|--------|---------|------------|-------------|-------------|
| Orçamento          |                            |    |                                                                                                    |                 |      |          |         |        |         |            | % C.I. 3    |             |
| Código             | <b>Tipo</b>                | Ud | Resumo                                                                                                    |                 |      |          |         |        |         | Quantidade | Preço (R\$) | Valor (R\$) |
| <b>AVIARIO 02C</b> | Capítulo                   |    | tenteriva arquimedes                                                                                                    |                 |      |          |         |        |         |            | 126.542.75  | 126.542.75  |
|                    | Capítulo                   |    | Fundações                                                                                                    |                 |      |          |         |        |         |            | 8.488.85    | 8.488,85    |
| <b>CR</b>          | Capítulo                   |    | Regularização                                                                                                    |                 |      |          |         |        |         |            | 0.00        | 0,00        |
| <b>CRL060</b>      | Composição m <sup>2</sup>  |    | Lastro de concreto C10 brita 1, consistência S100, preparado em obra e concretagem com meios manuais, de 10 cm de<br>espessura.                                                                       |                 |      |          |         |        |         | 0.000      | 21,65       | 0.00        |
|                    |                            |    | <b>CR</b>                                                                                                    |                 |      |          |         |        |         |            | 0,00        | 0,00        |
| CS.                | Capítulo                   |    | <b>Superficials</b>                                                                                                    |                 |      |          |         |        |         |            | 8.488,85    | 8.488,85    |
| <b>CSZ061</b>      | Composição m <sup>ª</sup>  |    | Sapata de concreto simples, realizada com concreto C20 classe de agressividade ambiental I e tipo de ambiente rural, brita<br>1, consistência S100 preparado em obra e concretagem com meios manuais. |                 |      |          |         |        |         | 31,446     | 269,95      | 8.488,85    |
|                    |                            |    |                                                                                                    |                 | Uds. | Comprim. | Largura | Altura | Parcial | Subtotal   |             |             |
|                    |                            |    |                                                                                                    | P <sub>1</sub>  |      | 1.600    | 1,600   | 0.500  | 1,280   |            |             |             |
|                    |                            |    |                                                                                                    | P2              |      | 0.900    | 0.900   | 0.350  | 0.284   |            |             |             |
|                    |                            |    |                                                                                                    | P <sub>3</sub>  | 1    | 1.100    | 1.100   | 0.400  | 0.484   |            |             |             |
|                    |                            |    |                                                                                                    | P <sub>4</sub>  |      | 1,100    | 1,100   | 0.400  | 0.484   |            |             |             |
|                    |                            |    |                                                                                                    | <b>P5</b>       |      | 1,100    | 1,100   | 0.400  | 0,484   |            |             |             |
|                    |                            |    |                                                                                                    | <b>P6</b>       | 1    | 1,100    | 1.100   | 0,400  | 0.484   |            |             |             |
|                    |                            |    |                                                                                                    | P <sub>7</sub>  | 1    | 1.100    | 1.100   | 0.400  | 0.484   |            |             |             |
|                    |                            |    |                                                                                                    | P <sub>8</sub>  |      | 1.100    | 1.100   | 0.400  | 0.484   |            |             |             |
|                    |                            |    |                                                                                                    | P <sub>9</sub>  |      | 1,100    | 1,100   | 0.400  | 0,484   |            |             |             |
|                    |                            |    |                                                                                                    | P <sub>10</sub> |      | 1,100    | 1,100   | 0,400  | 0.484   |            |             |             |

<span id="page-42-0"></span>**Figura 29 – Parte da planilha exportada para o Microsoft Excel®. Fonte: Autoria própria**

Neste trabalho foi utilizado os resultados obtidos do ARQUIMEDES® em união com a planilha SINAPI, para gerar um novo modelo orçamentário específico, para este tipo de obra, que esteja mais acessível aos profissionais construtores de aviários.

Para isto foi escolhido o Microsoft Excel®, devido a sua popularidade e fácil acesso. As interfaces foram elaboradas de forma simples e direta, de forma a facilitar a tomada de preços, estabelecer um padrão e fornecer o máximo de informações quanto ao projeto, método construtivo, materiais e etapas da obra.

Desta forma a planilha de orçamento torna-se um memorial descritivo de construção, expondo o passo a passo da construção de forma simplificada bem como os parâmetros construtivos, metodologias e materiais adotados.

#### <span id="page-42-1"></span>4.1 LEVANTAMENTO DE VOLUMES

Com a modelagem em 3D e o dimensionamento obteve-se os materiais e os volumes de obra, para a realização dos quantitativos. Por meio dos relatórios tem-se os descritivos dos elementos.

Usualmente adota-se quatro medidas de galpão para o aviário:

- A.  $100m \times 12m = 1200m^2$
- B. 130m x 14m = 1820m²
- C. 150m x 16m = 2400m²
- D.  $125m \times 12m = 1500m^2$

Os elementos estruturais devem ser igualados para atender as maiores solicitações, e com isso estabelecer um padrão de execução. Por exemplo, na viga mais solicitada o diâmetro da barra de ferro aprovada foi de 10 mm, adotou-se então essa configuração para todas as demais vigas similares.

Como são quatro os tamanhos de aviários, utilizados pelas empresas, de recria de aves, foi possível realizar uma padronização e estabelecer um quantitativo unitário para cada elemento estrutural.

O formato do galpão aviário é padronizado, o mesmo deve ser composto de uma sala para casa de máquinas e painéis elétricos, a área de recria e os locais onde são instados os equipamentos de climatização. Estes locais apenas diferem conforme a largura do galpão. Apenas a área da recria que sofre alteração de medidas de comprimento, conforme a quantidade de animais a serem alojados.

Foi elaborada uma planilha com dados básicos de cada galpão. Esta planilha, apresentada na Figura 32, serviu de base para replicação dos elementos construtivos, em cada um dos modelos disponíveis.

| A                                  | A                                                        | B                        | Ċ              | D                 | E              | F            |
|------------------------------------|----------------------------------------------------------|--------------------------|----------------|-------------------|----------------|--------------|
| $\overline{1}$                     |                                                          | <b>Dados do aviário:</b> |                |                   |                |              |
| 3                                  | <b>Dimensões</b>                                         | 100 x 12                 | 130 x 14       | 150 x 16          | 125 x 12       |              |
| 4                                  |                                                          | A                        | B              | C                 | D              |              |
| 5                                  | comprimento                                              | 100                      | 130            | 150               | 125            |              |
| 6                                  | largura                                                  | 12                       | 14             | 16                | 12             |              |
| $\overline{7}$                     | dist. Entre vãos                                         | 5                        | 5              | 5                 | 5              |              |
| 8                                  | quantidade de vãos                                       | 20                       | 26             | 30                | 25             |              |
| 9                                  | altura                                                   | 3,5                      | 3,5            | 3,5               | 3,5            |              |
| 10                                 | placas evaporativas (m)                                  | 15                       | 20             | 25                | 15             |              |
| 11                                 |                                                          | 1,2                      | 1.2            | 1.2               | 1.2            |              |
| 12                                 | Casa de Máquinas                                         | 12                       | 14             | 16                | 12             |              |
| 13                                 |                                                          | 5                        | 5              | 5                 | 5              |              |
| 14                                 | exaustores lateral (m)                                   | 5                        | 5              | 10                | 5              |              |
| 15                                 | exaustores fundos (m)                                    | 12                       | 14             | 16                | 12             |              |
| 16                                 | linhas de agua                                           | $\overline{4}$           | $\overline{4}$ | 6                 | 4              |              |
| 17                                 |                                                          | Dados obra volumes       |                |                   |                |              |
| 18                                 | Gerais                                                   |                          |                |                   |                |              |
| 19                                 | Quantidade de pilares pre-<br>moldado                    | 42                       | 54             | 62                | 52             |              |
| 20                                 | Casa de máquinas                                         |                          |                |                   |                |              |
| 21                                 | Quantidade de pilares (extras)                           | 6                        | 6              | 8                 | 6              |              |
| 22                                 | Perimetro                                                | 44                       | 48             | 52                | 44             |              |
| 23                                 | Placas evaporativas                                      |                          |                |                   |                |              |
| 24                                 | Quantidade de pilares (extras)                           | 4                        | 5              | 6                 | 4              |              |
| 25                                 | Area exaustão                                            |                          |                |                   |                |              |
| 26                                 | pilares extras                                           | $\overline{2}$           | 4              | 5                 | $\overline{2}$ |              |
| דר<br>$\left\langle \right\rangle$ | <b>RESUMO</b><br><b>ORCAMENTO</b><br>$\vert \cdot \vert$ | <b>MO</b>                | <b>VALORES</b> | <b>ARQUIMEDES</b> | <b>VOLUMES</b> | <b>DADOS</b> |

<span id="page-43-0"></span>**Figura 30 – Planilha de dados de projeto de cada aviário. Fonte: Autoria própria**

O orçamento foi elaborado de forma a tornar-se um documento de obra e fornecer o máximo de informações de materiais, etapas e procedimentos, como uma espécie de memorial descritivo, em forma de planilha, envolvendo todas as etapas da obra.

A planilha orçamentária foi separada, conforme os ambientes do aviário, pois cada um possui uma característica estrutural diferente. Por exemplo, o local onde as aves são criadas (recria) é fechada com lonas amarelas, portanto aberta, já a casa de máquinas possui vedação, neste caso a estrutura deve ser diferenciada para receber a alvenaria.

O orçamento foi separado em:

- Itens gerais: para uso com disposições preliminares de canteiro de obra, preparo do terreno e taxas administrativas (BDI).
- Área de máquinas e painéis: sala em alvenaria para depósito, equipamentos e painéis elétricos.
- Área de criação: área destinada a criação de aves, deve ser fechada com lonas e gradil, não possui piso apenas a cama aviária.
- Área de exaustores: está localizada dentro da área de criação, porém a estrutura é diferenciada para receber os exaustores. Pode ser localizada nos fundos e/ou na lateral, conforme o dimensionamento da climatização.
- Área de placas evaporativas: sala anexa lateralmente, onde está localizada as placas evaporativas para climatização do aviário.
- Cobertura e vedações: exclusiva para cobertura metálica e demais alvenarias.

Cada ambiente possui uma característica construtiva diferenciada, estes elementos foram dimensionados no *software* BIM, as informações foram coletadas e separadas para cada elemento construtivo unitariamente, e posteriormente replicadas conforme a quantidade de cada um.

Os ambientes foram divididos em etapas e procedimentos como execução de fundação, vigas baldrame, pilares e vigas de respaldo (Figura 33). E dentro destes foram divididas em etapas executivas e materiais, estes considerados necessários para a execução com qualidade. Estes itens, quantificados na planilha, tornam-se obrigatórios ao construtor uma vez que o orçamento se torna um documento de obra.

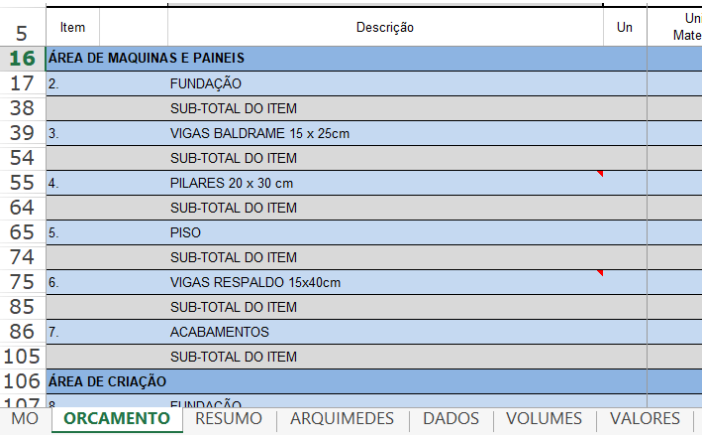

#### <span id="page-45-0"></span>**Figura 31 – Exemplo de divisão de etapas. Fonte: Autoria própria**

Cada etapa do trabalho foi dividida, em procedimentos e materiais, conforme as boas práticas de construção. Estes são denominados itens e fazem parte do escopo da cotação, sendo todos quantificados para orçamentação.

A planilha serve como uma lista de itens para acompanhamento da obra, como um memorial descritivo, indicando a sequência, o procedimento e o material a ser usado.

Por exemplo, na Figura 34, tem-se a etapa de Fundação, nesta etapa, o construtor deve: fazer as escavações, compactar, fazer a camada de proteção e depois construir o elemento e limpar o canteiro. Esta sequência, vai se repetir sempre que houver o item fundação. Apenas alguns elementos estruturais possuem alguns materiais diferentes para a sua execução.

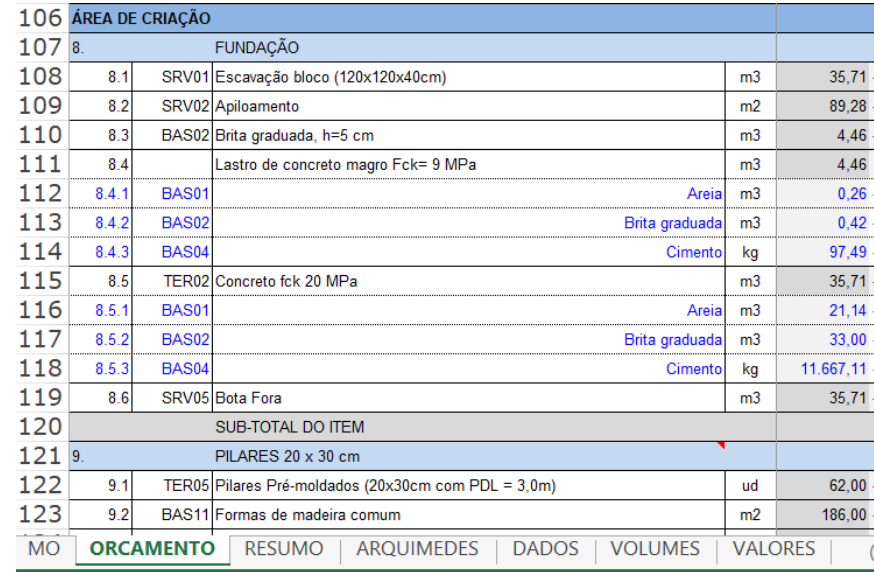

#### <span id="page-45-1"></span>**Figura 32 – Exemplo de composição de itens. Fonte: Autoria própria**

Para realizar a composição de volumes, nos quatro aviários de tamanhos padronizados, criou-se uma planilha quantitativa, replica da planilha orçamentária, onde tem-se quatro colunas com os volumes relativos de cada modelo (Figura 35).

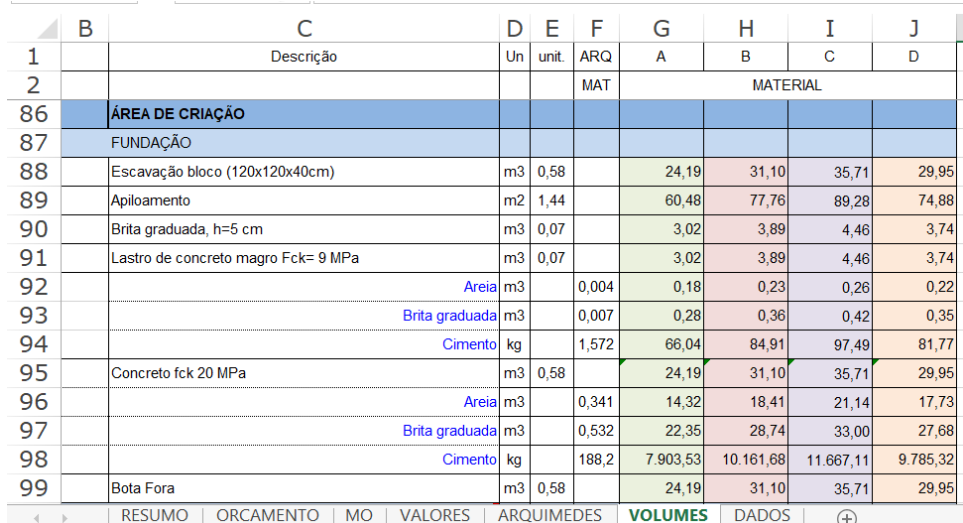

<span id="page-46-0"></span>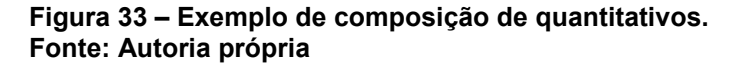

Esta planilha é oculta para os usuários, nela estão os valores unitários de cada elemento e dos itens de composição. Este unitário é multiplicado pelas informações retiradas da planilha de dados, fazendo o levantamento volumétrico de cada modelo padrão. Os valores unitários, são retirados da planilha fornecida pelo modelo BIM, obtida no *software* ARQUIMEDES® e pelos relatórios gerados no CYPE®.

Para transferir estes dados para a planilha de orçamento, atribuiu-se um código para cada tamanho padrão de aviário, conforme apresentado na Figura 36, quando o código é digitado, a planilha retorna o valor relativo as quantidades do tipo escolhido.

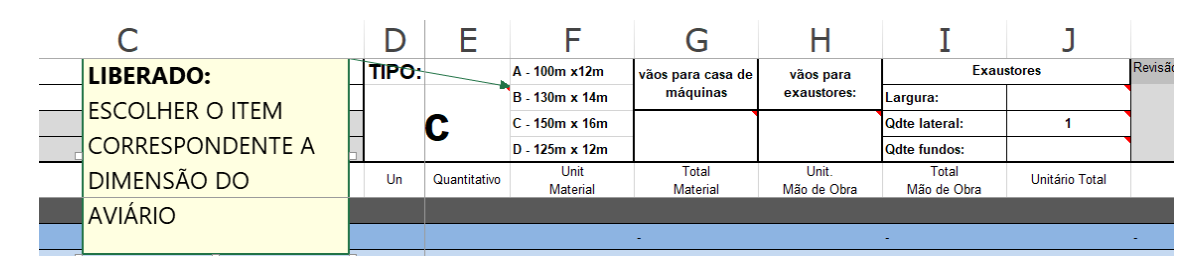

<span id="page-46-1"></span>**Figura 34 – Escolha do tipo do aviário. Fonte: Autoria própria**

Ainda nesta etapa, deve-se realizar a indicação de algumas particularidades do galpão:

- A casa de máquinas pode ser lateral ou no corpo principal, e neste caso quantos vãos se destinam a este ambiente.
- O sistema de exaustão pode ficar nas paredes laterais ou nos fundos do galpão. Deve-se indicar quantos destes vãos, da criação, se destinam a instalação de exaustores e as dimensões dos mesmos para o cálculo de vedações.

Na planilha de orçamento estas são as únicas informações solicitadas aos usuários e os únicos campos em aberto. Caso algum item não esteja na relação existente, há uma linha para omissos no final da planilha.

## <span id="page-47-1"></span>4.2 TOMADA DE PREÇOS

Outra planilha liberada é a de tomada de preços. Foi elaborada uma planilha com todos os materiais básicos usados na construção do aviário (Figura 37). Nesta aba o construtor fornece o valor unitário dos materiais e serviços contratados de terceiros. Cada material possui um código de uso.

| A  | A                                               | в                                                                                     | C              | D                    | Е                      |  |  |
|----|-------------------------------------------------|---------------------------------------------------------------------------------------|----------------|----------------------|------------------------|--|--|
| 1  | PORCENTAGEM DE MARGEM DE VALOR SOBRE O MATERIAL |                                                                                       |                |                      |                        |  |  |
| 2  |                                                 | Descrição                                                                             | <b>Un</b>      | <b>Unit Material</b> | Valor com a Margem     |  |  |
| 3  | cod                                             | <b>SERVICOS PRELIMINARES</b>                                                          |                |                      |                        |  |  |
| 4  |                                                 | TEC1 Equipe técnica (Administração)                                                   | vb             | R\$<br>43,00         | R\$<br>43,00           |  |  |
| 5  |                                                 | TEC2 Deslocamentos, estadias e alimentação                                            | vb             | R\$<br>44.00         | R\$<br>44,00           |  |  |
| 8  |                                                 | TEC5 Tapumes de isolamento                                                            | vb             | R\$<br>47.00         | R\$<br>47,00           |  |  |
| 10 |                                                 | TEC7 Terraplanagem e aterros                                                          |                | R\$<br>49.00         | R\$<br>49,00           |  |  |
| 11 | cod                                             | <b>BASICOS</b>                                                                        |                |                      |                        |  |  |
| 12 | BAS01 Areia                                     |                                                                                       | m <sub>3</sub> | R\$<br>50,00         | 50,00<br>R\$           |  |  |
| 13 |                                                 | BAS02 Brita Graduada                                                                  | m <sub>3</sub> | R\$<br>51,00         | R\$<br>51,00           |  |  |
| 14 | BAS03 Cal                                       |                                                                                       | kg             | R\$<br>52.00         | R\$<br>52,00           |  |  |
| 15 |                                                 | BAS04 Cimento                                                                         | kg             | R\$<br>53.00         | 53,00<br>R\$           |  |  |
| 16 |                                                 | BAS05 Aço Ø12,5mm CA-50 fornec. dobr. colocação                                       | kg             | R\$<br>54.00         | R\$<br>54,00           |  |  |
| 17 | BAS06 Aco Ø10mm CA-50 fornec, dobr, colocação   |                                                                                       |                | R\$<br>55.00         | R\$<br>55,00           |  |  |
|    |                                                 | <b>ARQUIMEDES</b><br><b>ORCAMENTO</b><br><b>VALORES</b><br><b>RESUMO</b><br><b>MO</b> |                | <b>VOLUMES</b>       | <b>DADOS</b><br>$^{+}$ |  |  |

<span id="page-47-0"></span>**Figura 35 – Parte da planilha de custos de materiais e serviços. Fonte: Autoria própria**

Esta planilha serve de base para o cálculo do valor unitário e valor de materiais na planilha de orçamento. Os valores são consultados pelos construtores junto aos seus fornecedores e inseridos manualmente.

Tem-se um campo para o construtor incluir uma margem de folga dos valores, para cobrir possíveis ajustes de preços de materiais, no decorrer da obra. Este valor é incidido sobre os materiais em uma coluna separada. Esta margem pode ser utilizada também como parte do BDI.

Em alguns itens relativos a serviços, como por exemplo o concreto, caso a empresa opte por usar concreto usinado, onde houver na planilha de orçamento este item, anula-se os unitários relativos à sua fabricação no local de obra.

O cálculo de mão-de-obra foi baseado na planilha SINAPI, um dos métodos mais usuais de cálculo de volumes e preços. Ela é própria para habitações residenciais, porém possui uma maior amplitude e um método que permite a utilização em vários tipos de obras, com simplicidade, permitindo o uso por diversos profissionais.

Um exemplo é apresentado na Figura 38, onde tem-se o caderno técnico de fundações e estruturas. Dentro deste estão correlacionadas as etapas e metodologias construtivas, quantificadas de acordo com a unidade de medida mais usual. Cada metodologia possui uma relação de itens necessários a sua execução e coeficientes para produção de um volume unitário.

#### **CADERNO TÉCNICO**

**CLASSE: FUES - FUNDACOES E ESTRUTURAS** TIPO: 41 - FORMAS/CIMBRAMENTOS/ESCORAMENTOS

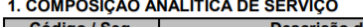

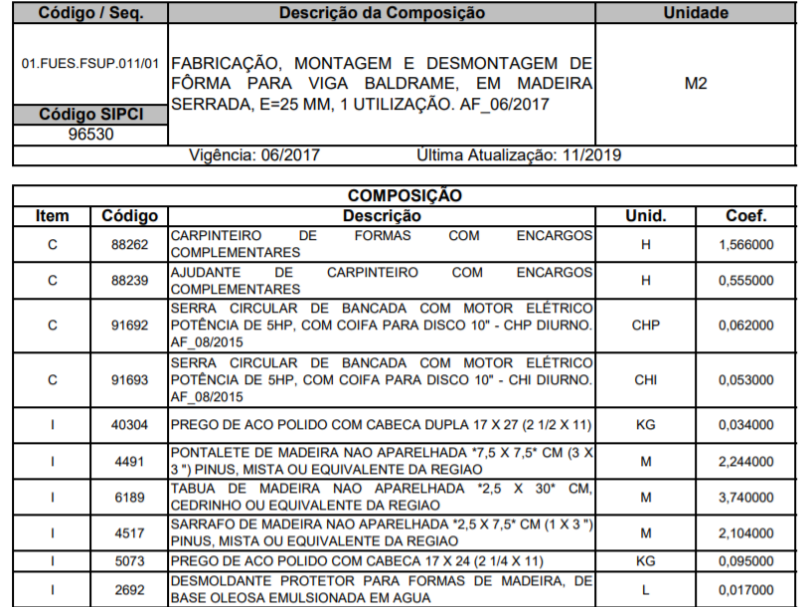

<span id="page-48-0"></span>**Figura 36 – Exemplo caderno SINAPI. Fonte: Autoria própria**

Com o coeficiente da SINAPI, foi elaborada uma nova planilha para a coluna mão-de-obra no orçamento (Figura 39). Nesta o usuário preenche, com o valor dos encargos mensais, conforme a função do empregado, e estas são transformadas em custo por hora de trabalho. Na mesma planilha tem-se uma réplica da planilha de materiais e serviços, onde calcula-se os unitários de produção de cada item, que são transferidos para a planilha orçamentária.

|                          | A | B                                               | C          | D               | F                  | F                              | G                    | н                           |                       |
|--------------------------|---|-------------------------------------------------|------------|-----------------|--------------------|--------------------------------|----------------------|-----------------------------|-----------------------|
|                          |   | <b>EQUIPE</b>                                   |            | <b>ENCARGOS</b> | <b>CONTRATADOS</b> | VALOR DE MÃO<br><b>DE OBRA</b> | <b>HORAS</b><br>MÊS. | TRABALHADAS/ VALOR POR HORA |                       |
| $\mathcal{P}$            |   | EQP01 Pedreiro                                  | <b>R\$</b> | 1,00            | 9,00               | 9,00                           | 17,00                | 0.53                        |                       |
| 3                        |   | EQP02 Armador                                   | R\$        | 2,00            | 10,00              | 20,00                          | 18,00                | 1.11                        |                       |
| 5                        |   | EQP04 Servente                                  | R\$        | 4,00            | 12,00              | 48,00                          | 20,00                | 2,40                        |                       |
| $\overline{\phantom{a}}$ |   | EQP06 Montador de estrutura metálica e soldador | R\$        | 6,00            | 14,00              | 84,00                          | 22,00                | 3,82                        |                       |
| 10                       |   |                                                 |            |                 |                    | <b>DADOS SINAPI</b>            |                      |                             |                       |
| 11                       |   | Descrição                                       | Un         | Pedreiro        | Armador            | Carpinteiro                    | Servente             | Auxiliar                    | <b>TOTAL UNITÁRIO</b> |
| 12                       |   | <b>BASICOS</b>                                  |            |                 |                    |                                |                      |                             |                       |
| 13                       |   | BAS05 Aço Ø12,5mm CA-50 fornec. dobr. colocação | kg         |                 | 0.08               |                                |                      | 0.04                        | 0,11                  |
| 14                       |   | BAS06 Aco Ø10mm CA-50 fornec. dobr. colocação   | kg         |                 | 0,11               |                                |                      | 0,05                        | 0,15                  |
|                          |   |                                                 |            |                 |                    |                                |                      |                             |                       |
| 15                       |   | BAS07 Aco Ø8mm CA-50 fornec. dobr. colocação    | kg         |                 | 0,14               |                                |                      | 0,06                        | 0,21                  |
| 16                       |   | BAS08 Aco Ø5mm CA-60 fornec. dobr. colocação    | kg         |                 | 0.25               |                                |                      | 0,11                        | 0,36                  |
| 17                       |   | BAS09 Aco malha POP 15 x15 Ø4,2mm               | kg         | 0,06            |                    |                                | 0,11                 |                             | 0,17                  |

<span id="page-49-0"></span>**Figura 37 – Parte da planilha de mão de obra. Fonte: Autoria própria**

Os cálculos e índices ficam ocultos para o usuário, pois são parametrizados conforme a descrição do unitário SINAPI.

Assim, que todas as colunas estejam preenchidas, o construtor pode gerar a impressão da planilha de orçamento. Tem-se ainda uma planilha de resumo, elaborada para fornecer um consumo geral dos materiais, apresentada na Figura 40.

| A              | A            | B                                                                   | C              | D              |
|----------------|--------------|---------------------------------------------------------------------|----------------|----------------|
| 1              |              | Descrição                                                           | <b>Un</b>      |                |
| $\overline{2}$ |              | <b>BASICOS</b>                                                      |                |                |
| 3              | <b>BAS01</b> | Areja                                                               | m <sub>3</sub> | 406.66         |
| 4              | <b>BAS02</b> | <b>Brita Graduada</b>                                               | m <sub>3</sub> | 16940.41       |
| 5              | <b>BAS03</b> | Cal                                                                 | kg             | 1961,85        |
| 6              | <b>BAS04</b> | Cimento                                                             | kg             | 32198,55       |
| 7              | <b>BAS05</b> | Aço Ø12,5mm CA-50 fornec. dobr. colocação                           | kg             | 0.00           |
| 8              | <b>BAS06</b> | Aco Ø10mm CA-50 fornec, dobr, colocação                             | kg             | 2624.02        |
| 9              | <b>BAS07</b> | Aço Ø8mm CA-50 fornec. dobr. colocação                              | kg             | 1549.59        |
| 10             | <b>BAS08</b> | Aco Ø5mm CA-60 fornec, dobr, colocação                              | kg             | 851.39         |
| 11             | <b>BAS09</b> | Aco malha POP 15 x15 Ø4,2mm                                         | kg             | 119.20         |
| 12             | <b>BAS10</b> | Tijolos 6 furos 9x14x20                                             | ud             | 4717.00        |
| 13             | <b>BAS11</b> | Formas de madeira comum                                             | m <sub>2</sub> | 1495.03        |
| 14             |              | <b>SERVICOS</b>                                                     |                |                |
| 15             | SRV01        | Escavação                                                           | m <sub>3</sub> | 95.66          |
| 16             | <b>SRV02</b> | Apiloamento                                                         | m2             | 248,47         |
| 17             | SRV03        | Desmoldagem                                                         | m2             | 713.10         |
|                |              | <b>RESUMO</b><br><b>ARQUIMEDES</b><br><b>MO</b><br><b>ORCAMENTO</b> | <b>DADOS</b>   | <b>VOLUMES</b> |

<span id="page-49-1"></span>**Figura 38 – Parte da planilha de resumo de materiais. Fonte: Autoria própria**

#### <span id="page-50-0"></span>**5 CONCLUSÕES**

Esta pesquisa possibilitou a geração de um modelo estrutural de aviários, visando atender à necessidade das empresas de fomento, tendo uma estrutura basicamente simples e dentro das normas relativas a produção de aves e de construção civil.

O modelo foi elaborado a partir de um desenho arquitetônico em 2D do software AutoCad®, e convertido para uma maquete digital 3D em um software BIM. Este modelo, em BIM, possibilitou uma boa visibilidade dos elementos construtivos e as informações geradas permitiram corrigir alguns problemas estruturais, frequentes em aviários, proporcionando longevidade e redução com os custos de reparo dos galpões.

Ao mesmo tempo, forneceu um padrão construtivo estabelecendo os componentes, materiais e procedimentos a serem utilizados e realizados durante a construção do galpão.

A partir da junção do projeto arquitetônico, do dimensionamento estrutural e do memorial descritivo da construção foram levantados os montantes unitários e estabelecido um roteiro padrão de orçamentação, elaborado no *software* Microsoft Excel®.

Por meio da separação de cada elemento da construção, dos custos de materiais e de mão de obra pode-se separar a planilha por disciplina, serviço, local ou fase de obra, o que auxilia na elaboração dos cronogramas de execução.

Os volumes já estão calculados, para cada tamanho de galpão, o que agiliza o processo de orçamentação e estabelece um padrão entre os fornecedores. Com poucas informações o usuário consegue elaborar um orçamento bastante detalhado e rigoroso, de forma rápida e segura.

O próprio orçamento torna-se um documento de grande importância e necessidade, por estar com todas as etapas detalhadas. Serve também como memorial para que seja verificada, de forma simples, a qualidade da obra e do serviço executado.

## <span id="page-51-0"></span>**6 SUGESTÕES PARA TRABALHOS FUTUROS**

Como sugestão fica aberta a possibilidade de transformação da planilha em um aplicativo para uso em *desktop* e celular, utilizando uma linguagem de programação orientada a objetos.

Existe, também, possibilidade do usuário escolher as dimensões do aviário, não se restringido aos quatro modelos apresentados neste trabalho.

Outra sugestão seria a adaptação da planilha para contemplar outros tipos de galpões, como pocilgas e unidades de recebimento de grãos.

Para acesso da planilha e projetos usados neste trabalho, pode-se entrar em contato com a autora pelo e-mail ramallo.priscilla@yahoo.com .

## **REFERÊNCIAS**

<span id="page-52-0"></span>ABREU, Paulo Giovanni de; ABREU, Valeria Maria Nascimento. Conforto térmico para aves. **Embrapa Suínos e Aves: Comunicado Técnico (CNPSA).** Concórdiasc, p. 1-5. Dez. 2004. Disponível em: http://www.infoteca.cnptia.embrapa.br/infoteca/handle/doc/961847. Acesso em: 19 nov. 2019.

AKINADE, Olugbenga O. et al. Designing out construction waste using BIM technology: Stakeholders' expectations for industry deployment. **Journal Of Cleaner Production**, [s.l.], v. 180, p.375-385, abr. 2018. Elsevier BV. http://dx.doi.org/10.1016/j.jclepro.2018.01.022

ASSOCIAÇÃO BRASILEIRA DE NORMAS TÉCNICAS. **NBR 6023:** informação e documentação: referências: elaboração. Rio de Janeiro, 2002.

ASSOCIAÇÃO BRASILEIRA DE NORMAS TÉCNICAS. **NBR 6118:** Projeto de estruturas de concreto - procedimento. Rio de Janeiro, 2014.

ASSOCIAÇÃO BRASILEIRA DE NORMAS TÉCNICAS. **NBR 6120:** Ações para cálculo de estruturas de edificações . Rio de Janeiro, 2019.

ASSOCIAÇÃO BRASILEIRA DE NORMAS TÉCNICAS. **NBR 6122:** Projeto e execução de fundações. Rio de Janeiro, 2019.

ASSOCIAÇÃO BRASILEIRA DE NORMAS TÉCNICAS. **NBR 6123:** Forças devidas ao vento em edificações. Rio de Janeiro, 1988.

ASSOCIAÇÃO BRASILEIRA DE NORMAS TÉCNICAS. **NBR 8800:** Projeto de estrutura de aço e estruturas mistas de aço e concreto de edifícios. Rio de Janeiro, 2008.

ASSOCIAÇÃO BRASILEIRA DE NORMAS TÉCNICAS. **NBR 14762:** Dimensionamento de estruturas de aço constituídas por perfis formados a frio. Rio de Janeiro, 2010.

ASSOCIAÇÃO GAÚCHA DE AVICULTURA - ASGAV, Avicultura: Futuro promissor - Correio do Povo 01/04/2018. Disponível em: http://www.asgav.com.br/index.php/noticias-interna/avicultura-futuro-promissorcorreio-do-povo-01-04-2018-865 Acessado em: Outubro/2018

BALDAM, R. L. **AutoCAD® 2016: Utilizando Totalmente**. São Paulo: Saraiva, 2016.

BIOTTO, Clarissa Notariano; FORMOSO, Carlos Torres; ISATTO, Eduardo Luis. Uso de modelagem 4D e Building Information Modeling na gestão de sistemas de produção em empreendimentos de construção. **Ambiente Construído**, [s.l.], v. 15, n. 2, p.79-96, jun. 2015. FapUNIFESP (SciELO). http://dx.doi.org/10.1590/s1678- 86212015000200015.

BRASIL. Ministério da Agricultura. Decreto n. 30.691, de 29 de março de 1952, aprova o regulamento da inspeção industrial e sanitária de produtos de origem animal. Diário Oficial [da] União, Braslia, DF, 07 de jul. 1952. Seção 1, p. 10785.

BRASIL. Ministério da Agricultura. Portaria n. 210, de 10 de novembro de 1998, aprova o regulamento técnico da inspeção tecnológica e higiênico-sanitária de carne de aves. Diário Oficial [da] União, Brasília, DF, 26 nov. 1998. Seção 1, p. 226.

BRASIL. Ministério da Agricultura, Pecuária e Abastecimento. Instrução normativa n. 56, de 06 de novembro de 2008, estabelece os procedimentos gerais de recomendações de boas práticas de bem-estar para animais de produção e de interesse econômico - REBEM, abrangendo os sistemas de produção e o transporte. Diário Oficial [da] União, Brasília, DF, 07 nov. 2008. Seção 1, p. 5.

**BRAZILIAN CHICKEN: A presença europeia na avicultura brasileira.** [S.l.]: Apex Brasil, 2009. Disponível em: http://www.brazilianchicken.com.br/pt/aboutproject/publications. Acesso em: 14 nov. 2019.

CAVKA, Hasan Burak; STAUB-FRENCH, Sheryl; POIRIER, Erik A. Developing owner information requirements for BIM-enabled project delivery and asset management. **Automation In Construction**, [s.l.], v. 83, p.169-183, nov. 2017. Elsevier BV. http://dx.doi.org/10.1016/j.autcon.2017.08.006.

CEPEA. A evolução da Avicultura no Brasil. 1ed. n.1, 2014. Disponível em: https://www.cepea.esalq.usp.br/br/categoria/relatorios-pecuarios.aspx . Acessado em: Outubro/2018

CHEN, Lijuan; LUO, Hanbin. A BIM-based construction quality management model and its applications. **Automation In Construction**, [s.l.], v. 46, p.64-73, out. 2014. Elsevier BV. http://dx.doi.org/10.1016/j.autcon.2014.05.009.

FENATO, Thalmus Magnoni et al. Método para elaboração de orçamento operacional utilizando um *software* de autoria BIM. **Ambiente Construído**, [s.l.], v. 18, n. 4, p.279-299, out. 2018. FapUNIFESP (SciELO). http://dx.doi.org/10.1590/s1678-86212018000400305.

GERHARDT, Tatiana Engel; SILVEIRA, Denise Tolfo (Org.). Métodos de pesquisa. Porto Alegre, Rs: Editora da Ufrgs, 2009.

GIL, Antonio Carlos. Métodos e técnicas de pesquisa social. 6. ed. São Paulo: Atlas, 2008.

GONG, Pan et al. An Empirical Study on the Acceptance of 4D BIM in EPC Projects in China. **Sustainability**, [s.l.], v. 11, n. 5, p.1316-1335, 2 mar. 2019. MDPI AG. http://dx.doi.org/10.3390/su11051316.

HATTAB, Malak Al; HAMZEH, Farook. Using social network theory and simulation to compare traditional versus BIM–lean practice for design error management. **Automation In Construction**, [s.l.], v. 52, p.59-69, abr. 2015. Elsevier BV. http://dx.doi.org/10.1016/j.autcon.2015.02.014.

HEATON, James; PARLIKAD, Ajith Kumar; SCHOOLING, Jennifer. Design and development of BIM models to support operations and maintenance. **Computers In Industry**, [s.l.], v. 111, p.172-186, out. 2019. Elsevier BV. http://dx.doi.org/10.1016/j.compind.2019.08.001.

HEIGERMOSER, Daniel et al. BIM-based Last Planner System tool for improving construction project management. **Automation In Construction**, [s.l.], v. 104, p.246- 254, ago. 2019. Elsevier BV. http://dx.doi.org/10.1016/j.autcon.2019.03.019.

LUDTKE, Charli Beatriz et al. Abate humanitário de aves. São Paulo: **World Animal Protection**, 2015. Disponível em: <http://www.agricultura.gov.br/assuntos/producaoanimal/arquivos-publicacoes-bem-estar-animal/programa-steps-abate-humanitariode-aves.pdf>. Acesso em: 10 nov. 2019.

MA, Zhiliang et al. Construction quality management based on a collaborative system using BIM and indoor positioning. **Automation In Construction**, [s.l.], v. 92, p.35-45, ago. 2018. Elsevier BV. http://dx.doi.org/10.1016/j.autcon.2018.03.027

MATTOS, Aldo Dórea. **Planejamento e controle de obras**. São Paulo: Pini, 2010.

MATTOS, Aldo Dórea. **Como Preparar Orçamentos de Obra**s: Dicas para Orçamentistas - Estudos de Caso - Exemplos. São Paulo: Pini, 2014.

MILL, Tarvo; ALT, Aivars; LIIAS, Roode. COMBINED 3D BUILDING SURVEYING TECHNIQUES – TERRESTRIAL LASER SCANNING (TLS) AND TOTAL STATION SURVEYING FOR BIM DATA MANAGEMENT PURPOSES. **Journal Of Civil Engineering And Management**, [s.l.], v. 19, n. 1, p.23-32, 24 out. 2013. Vilnius Gediminas Technical University. http://dx.doi.org/10.3846/13923730.2013.795187.

MULTIPLUS. **CYPECAD Software para cálculo estrutural.** Disponível em https://multiplus.com/software/cypecad/index.html?gclid=Cj0KCQjw2tCGBhCLARIsA BJGmZ4R2LLFPzdI9pe8RzLpoGiDFy05FQEPM6tecu9l2350iHVL9hmC93oaAlTKEA Lw\_wcB. Acesso em: 24 JUN. 2021.

NASCIMENTO, Francisco Paulo do. "Metodologia da Pesquisa Científica: teoria e prática – como elaborar TCC". Brasília, Df: Thesaurus, 2016.

QIN, Xiaotie; FANG, Miao. Summarization of *Software* Cost Estimation. **Procedia Engineering**, [s.l.], v. 15, p.3027-3031, 2011. Elsevier BV. http://dx.doi.org/10.1016/j.proeng.2011.08.568.

TALAMINI, Dirceu J. D.; MARTINS, Franco M.; SANTOS FILHO, Jonas Irineu dos. Conjuntura econômica da avicultura brasileira. **Anuário 2019 da Avicultura Industrial**: Embrapa Suínos e Aves (CNPSA), Itu, v. 11/2018, n. 1283, p. 16-23. Mensal. Embrapa Suínos e Aves. Disponível em: https://www.aviculturaindustrial.com.br/edicao/20181213-144017-L218. Acesso em: 01 fev. 2020

TALAMINI, Dirceu J. D.; MARTINS, Franco M. Avicultura brasileira e o mercado mundial das carnes. **Anuário 2021 da Avicultura Industrial**: Embrapa Suínos e Aves (CNPSA), Itu, v. 10/2020, n. 1304, p. 20-25. Mensal. Embrapa Suínos e Aves. Disponível em: https://www.aviculturaindustrial.com.br/edicao/1304. Acesso em: 01 mai. 2021.

THOMAS, Jorge A. et al. Avicultura: Uma Alternativa de Renda ao Setor Agropecuário. **Ciências Sociais e Aplicadas em Revista**. Marechal Candido Rondon. Unioeste V.7 nº13 – 2007. P 65-82. Disponível em: http://erevista.unioeste.br/index.php/csaemrevista/article/viewFile/2012/1590 Acessado em: Outubro 2018.

USDA. U.S. DEPARTMENT OF AGRICULTURE. Disponível em: <https://www.usda.gov/>. Acesso em: 10 nov. 2019.

ZHANG, Lei et al. Investigating the Constraints to Buidling Information Modeling (BIM) Applications for Sustainable Building Projects: A Case of China. **Sustainability**, [s.l.], v. 11, n. 7, p.1896-1922, 29 mar. 2019. MDPI AG. http://dx.doi.org/10.3390/su11071896

ZHANG, Yongcheng; LUO, Hanbin; HE, Yi. A System for Tender Price Evaluation of Construction Project Based on Big Data. **Procedia Engineering**, [s.l.], v. 123, p.606- 614, 2015. Elsevier BV. [http://dx.doi.org/10.1016/j.proeng.2015.10.114.](http://dx.doi.org/10.1016/j.proeng.2015.10.114)